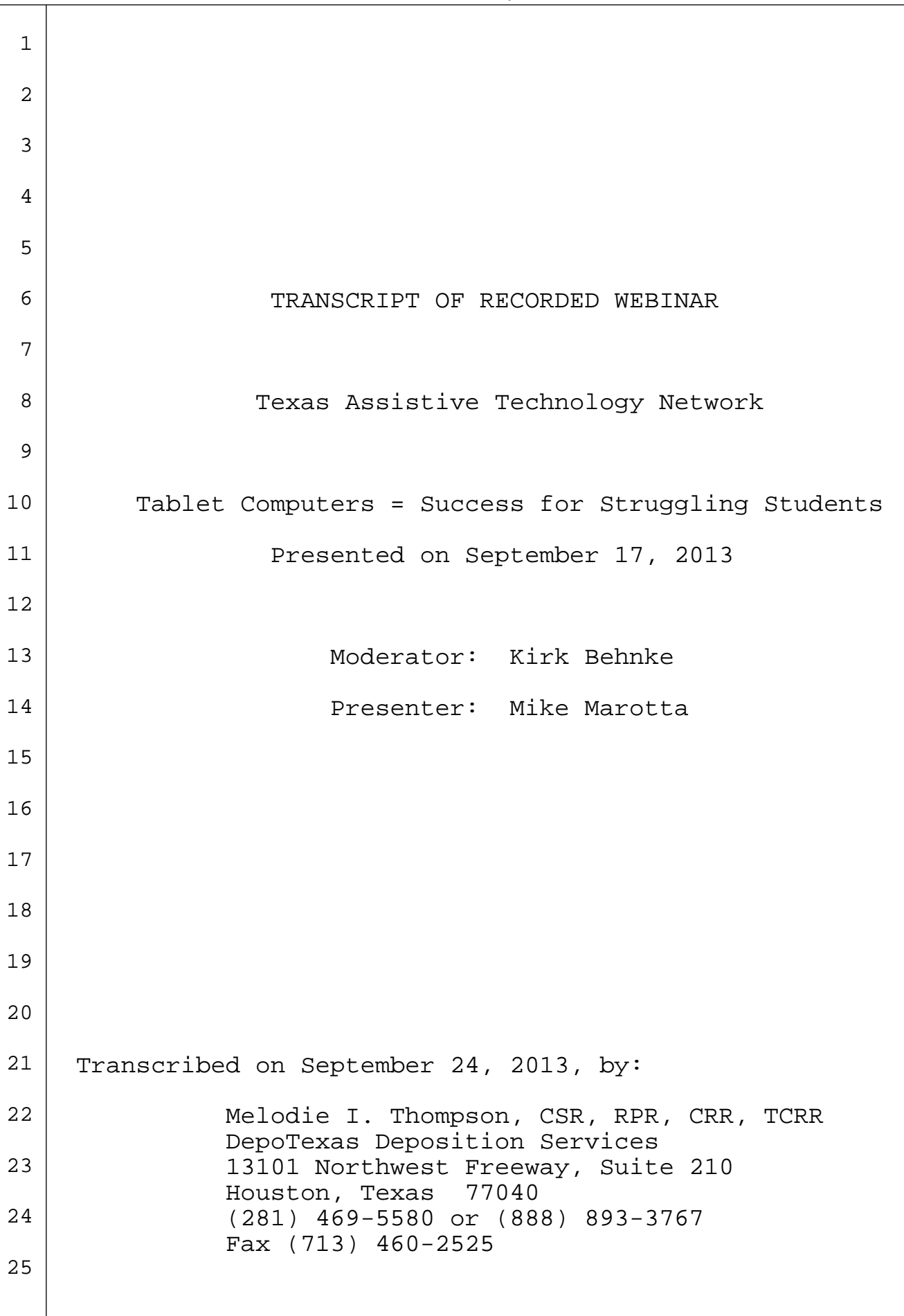

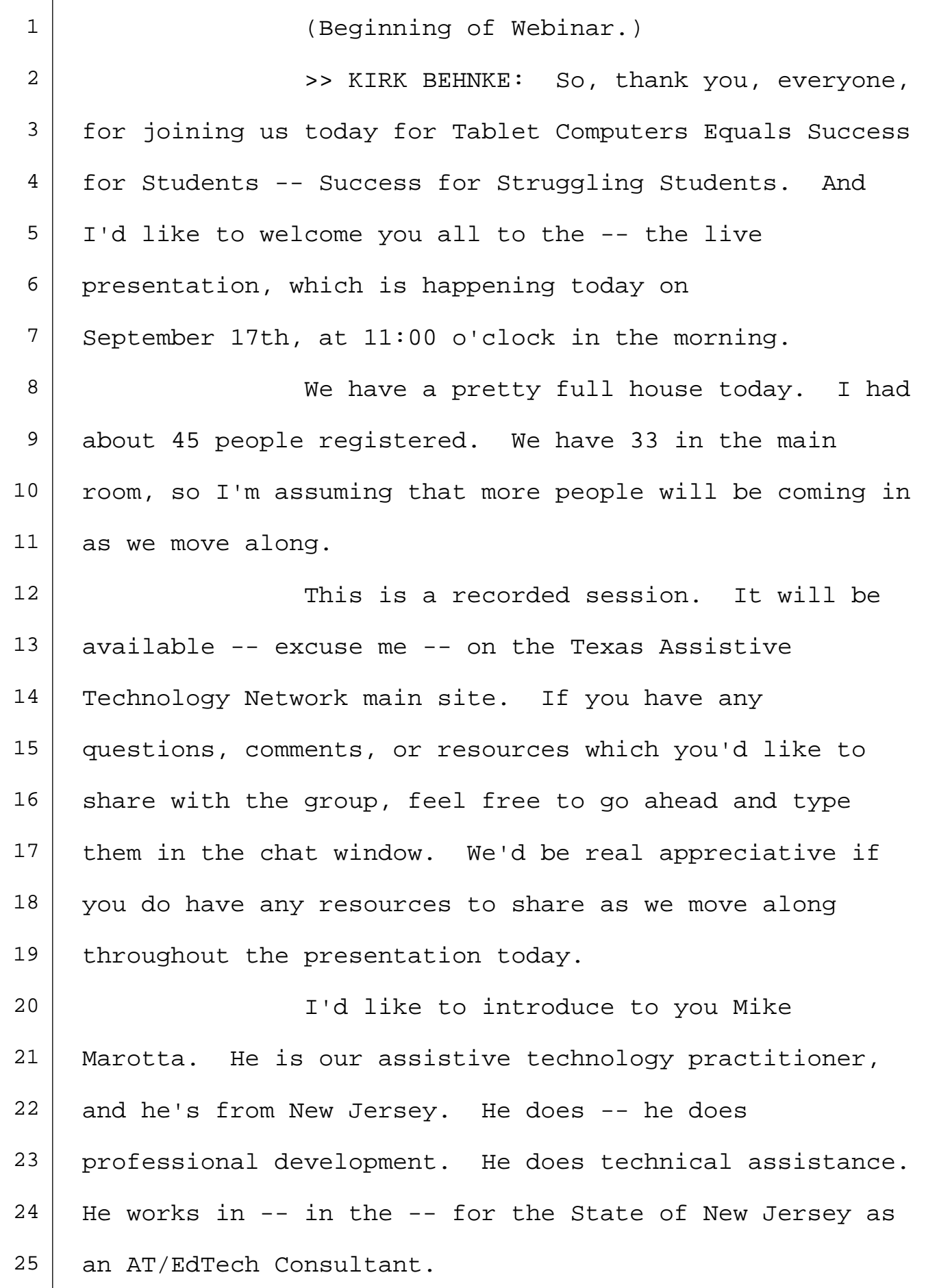

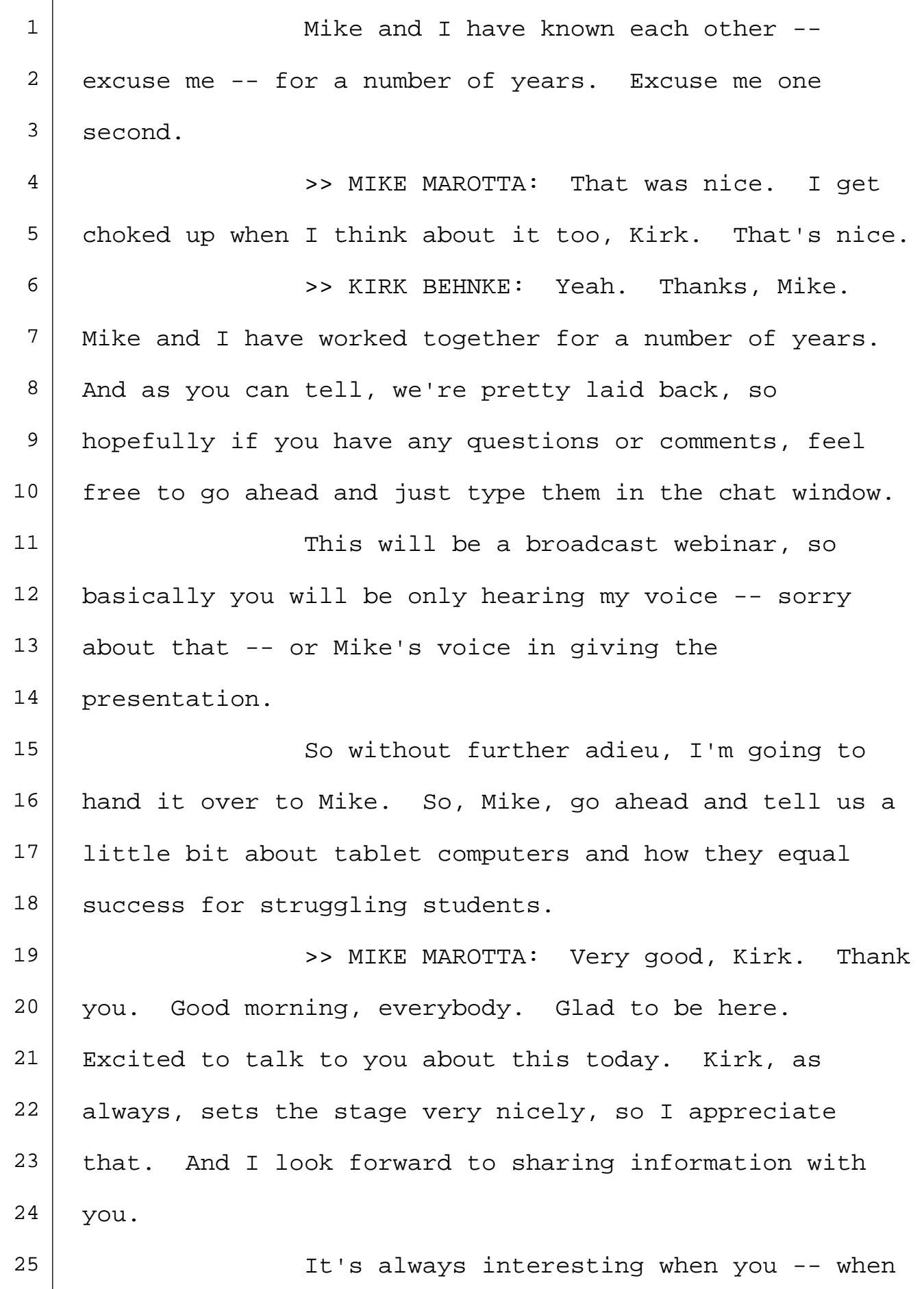

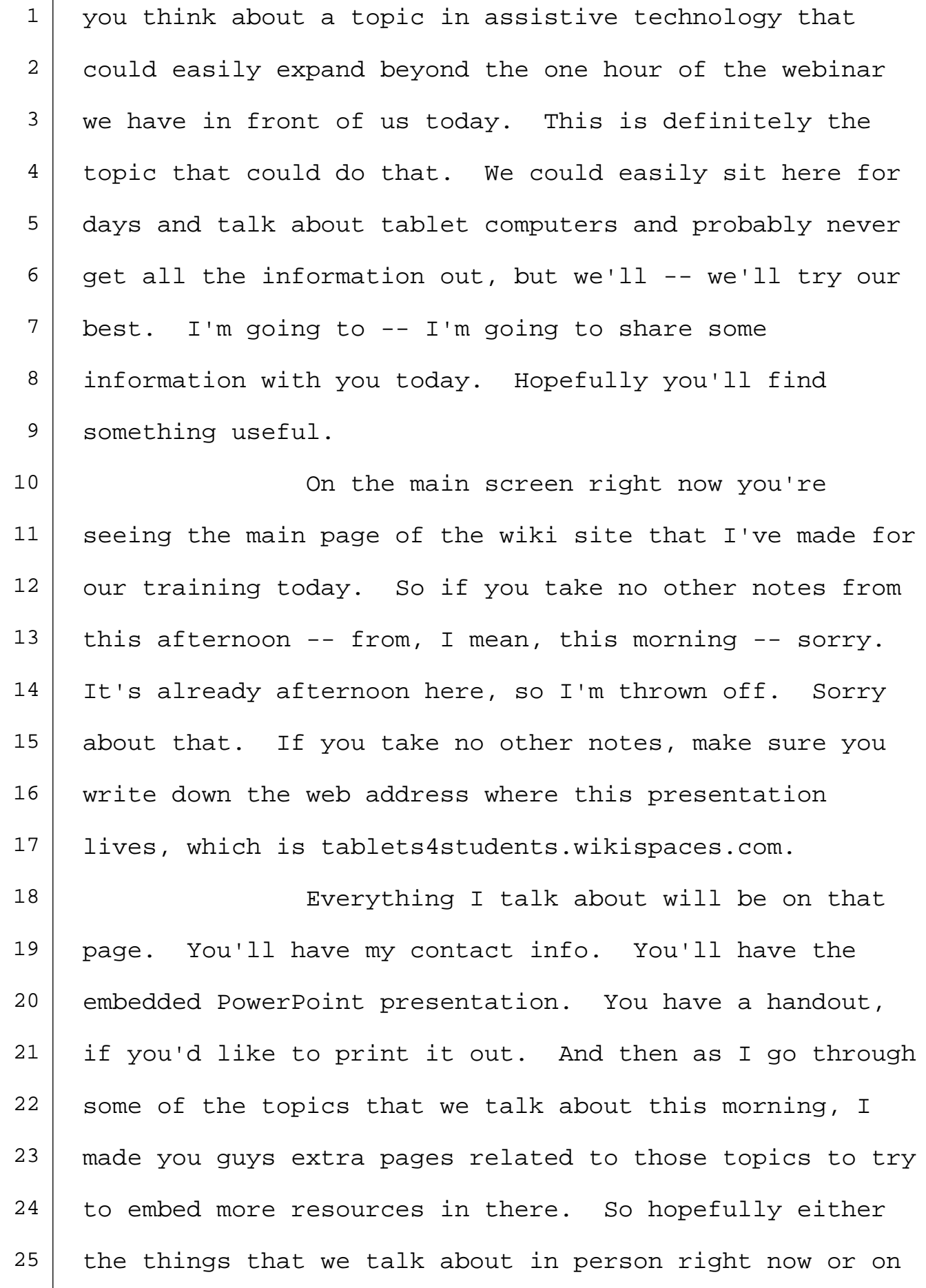

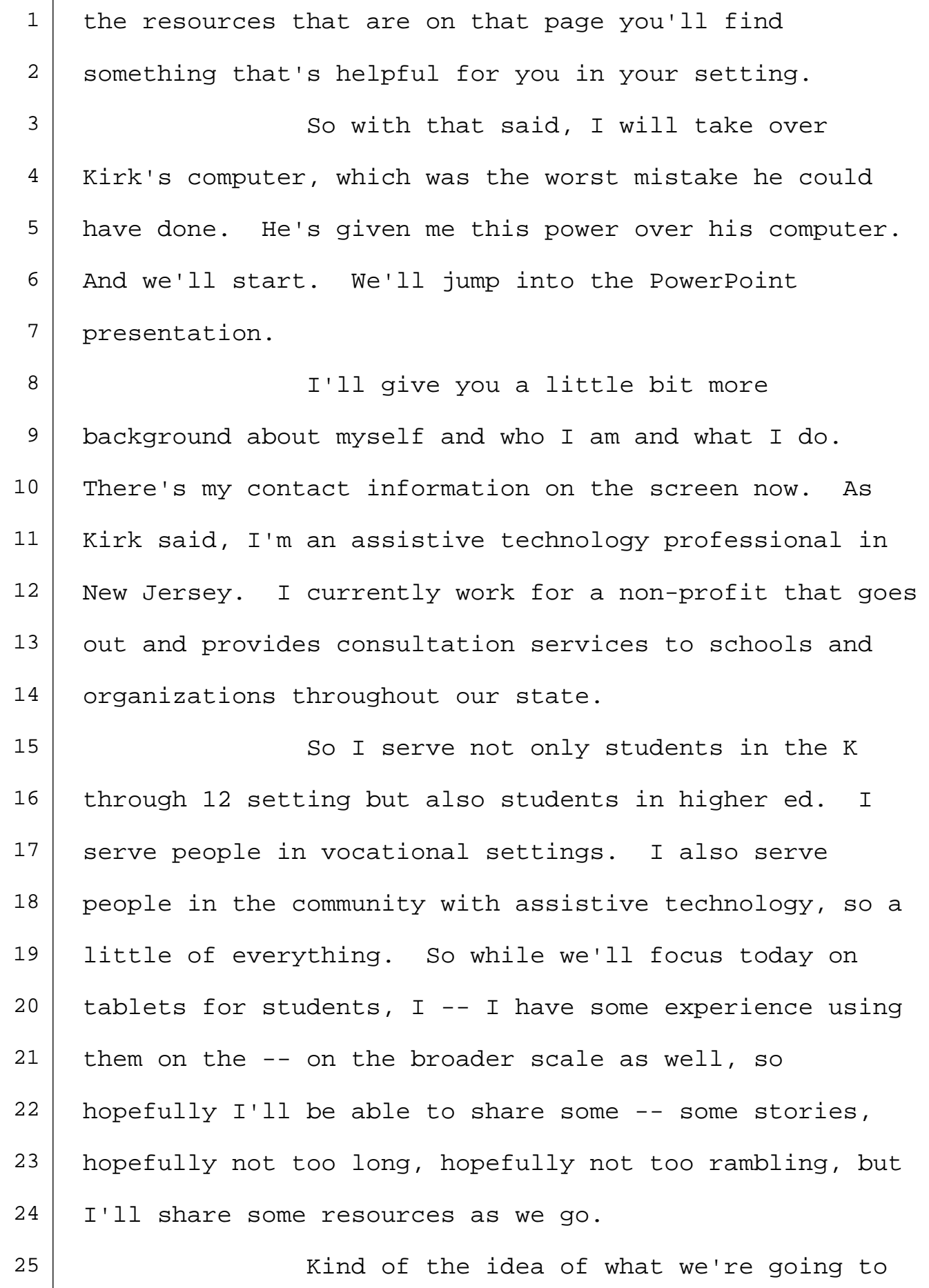

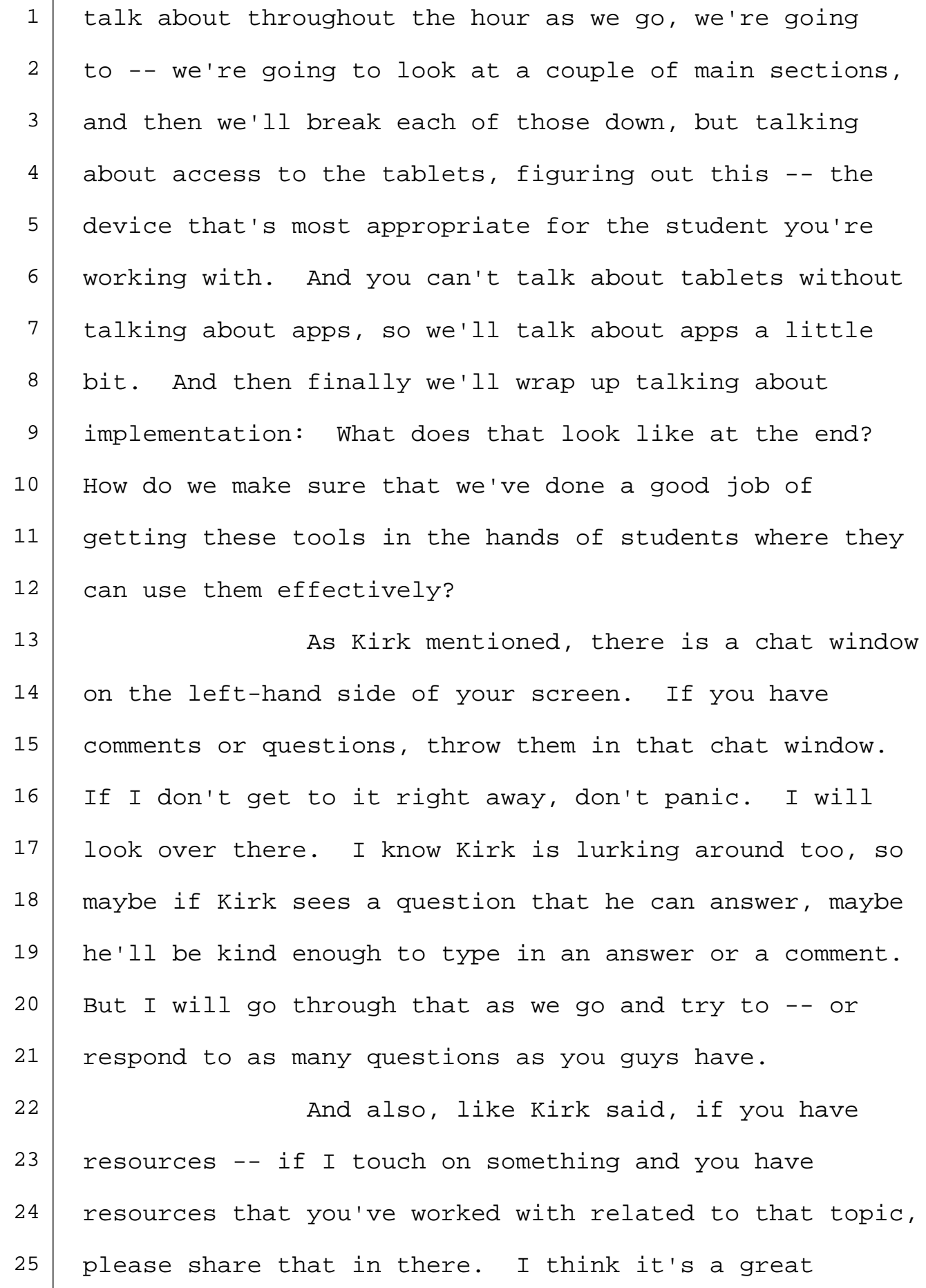

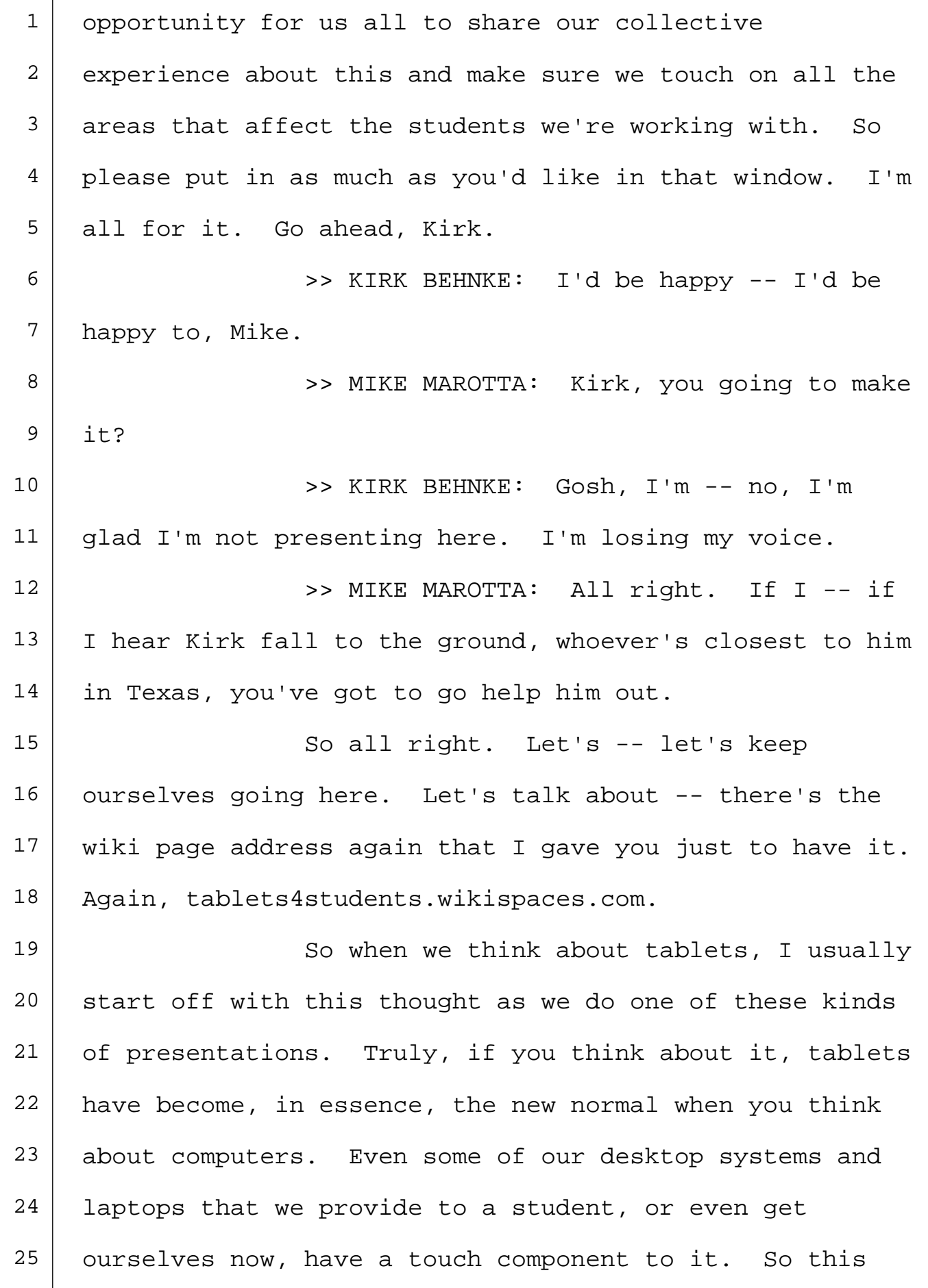

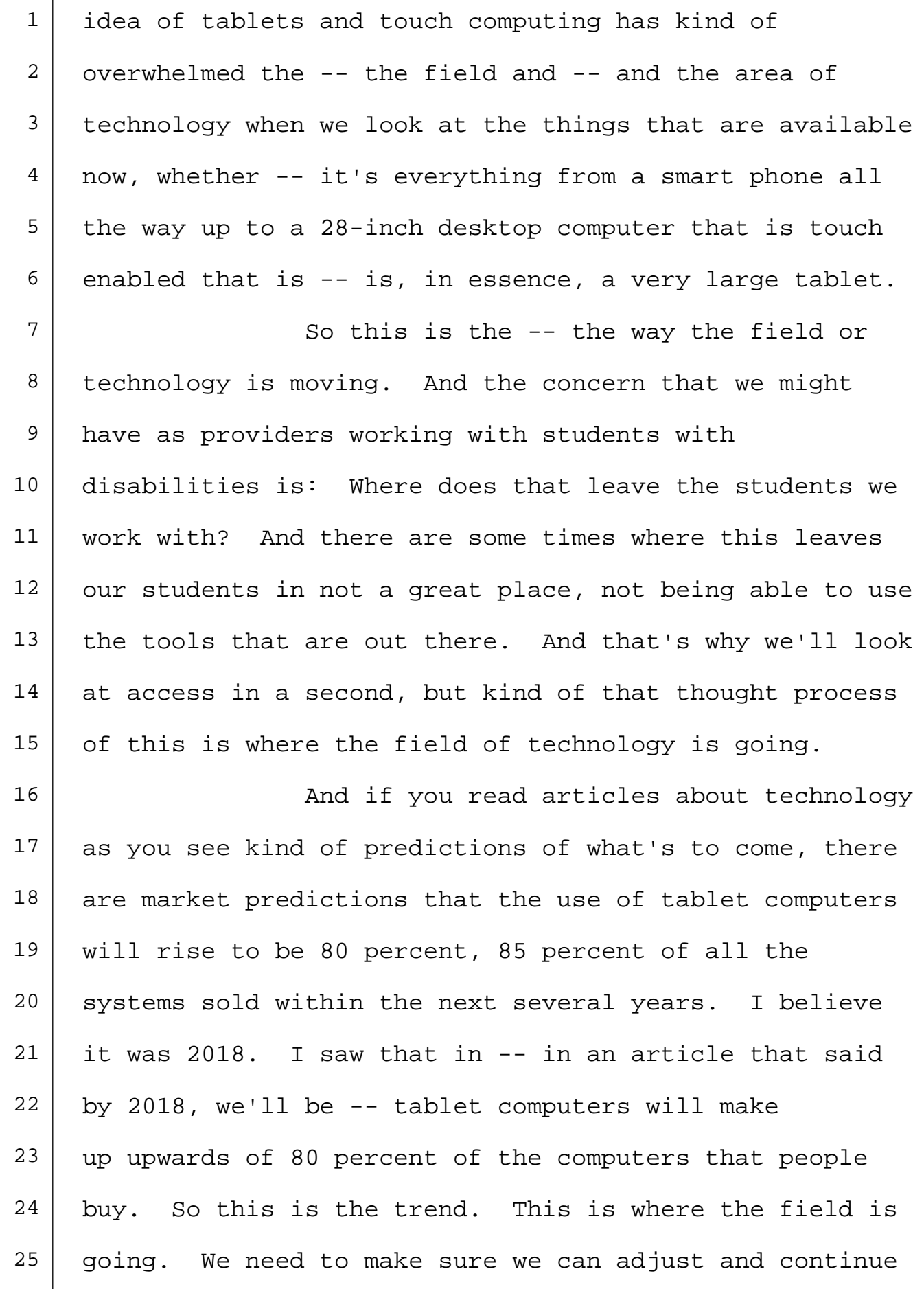

 1 to provide support to the students we work with. 2 When you think tablet computers in 3 assistive technology, why are we doing that? And 4 predominantly it's for those couple of reasons that are 5 on that slide there. They're everywhere. I mean, you 6 can't spin around in a circle without bumping into a 7 smart phone or an iPad anywhere. Those devices are  $8$  there. They're readily available. The support for them 9 is easier to find in a sense that the general public and 10 families of the students we're supporting are not 11 necessarily afraid of these devices. 12 | The provide a laptop computer with  $13$  specialized AT software on it, that tends to scare 14 people sometimes because it's different than what 15 they're used to. But if we provide a tablet and say, 16 "This is the tablet we're using, and the app your child  $17$  is going to use is app X," whatever that might be, there  $18$  is not a fear with that. People don't get afraid that 19 | that's what you're going to be giving them. They 20 understand how the device might work, and that's 21 comfortable to them. 22 | And then realistically the idea that 23 tablets and all these devices are more socially 24 acceptable. Students are willing to use these devices.  $25$  This is not a red flag sometimes in a classroom but, in

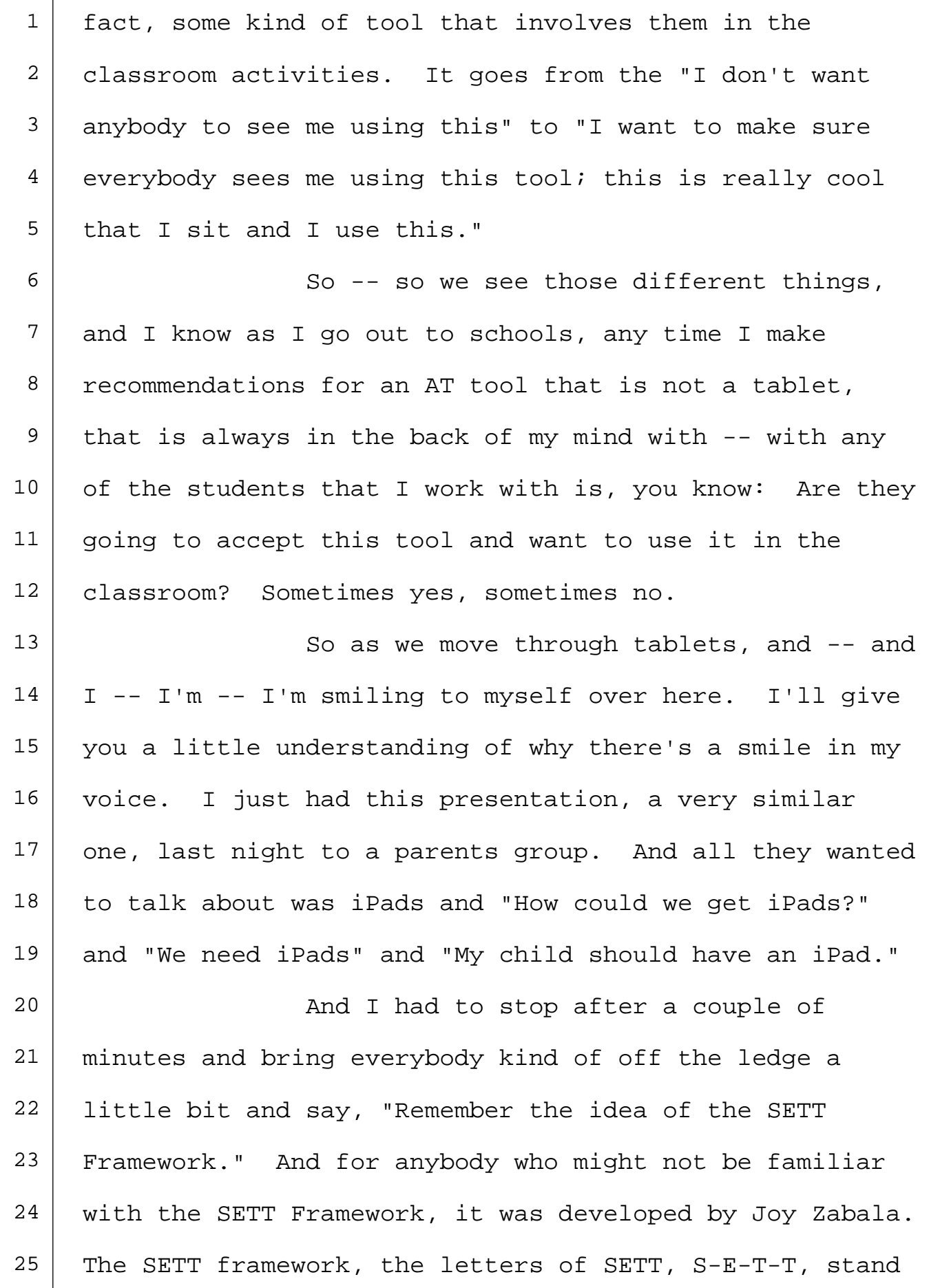

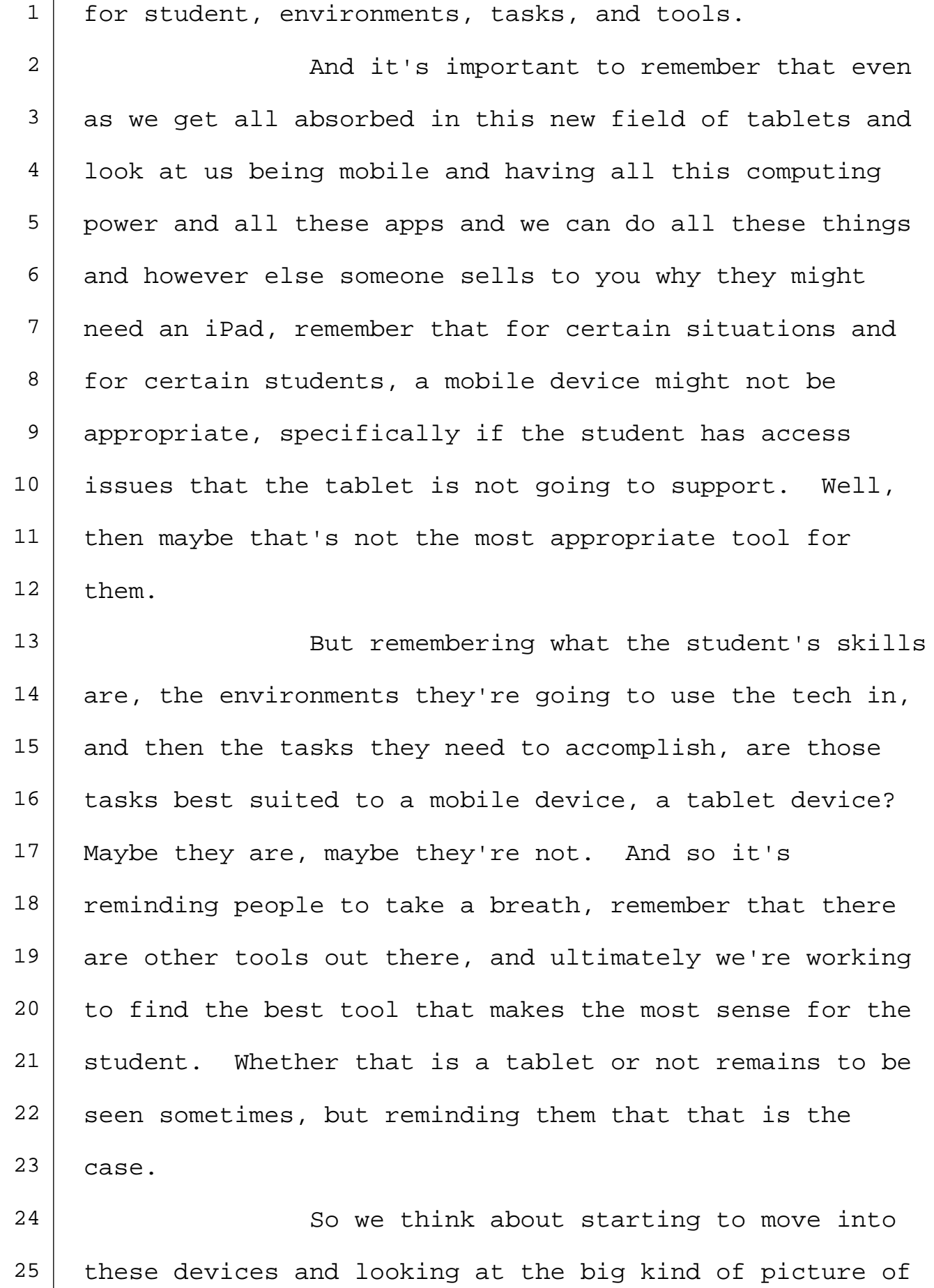

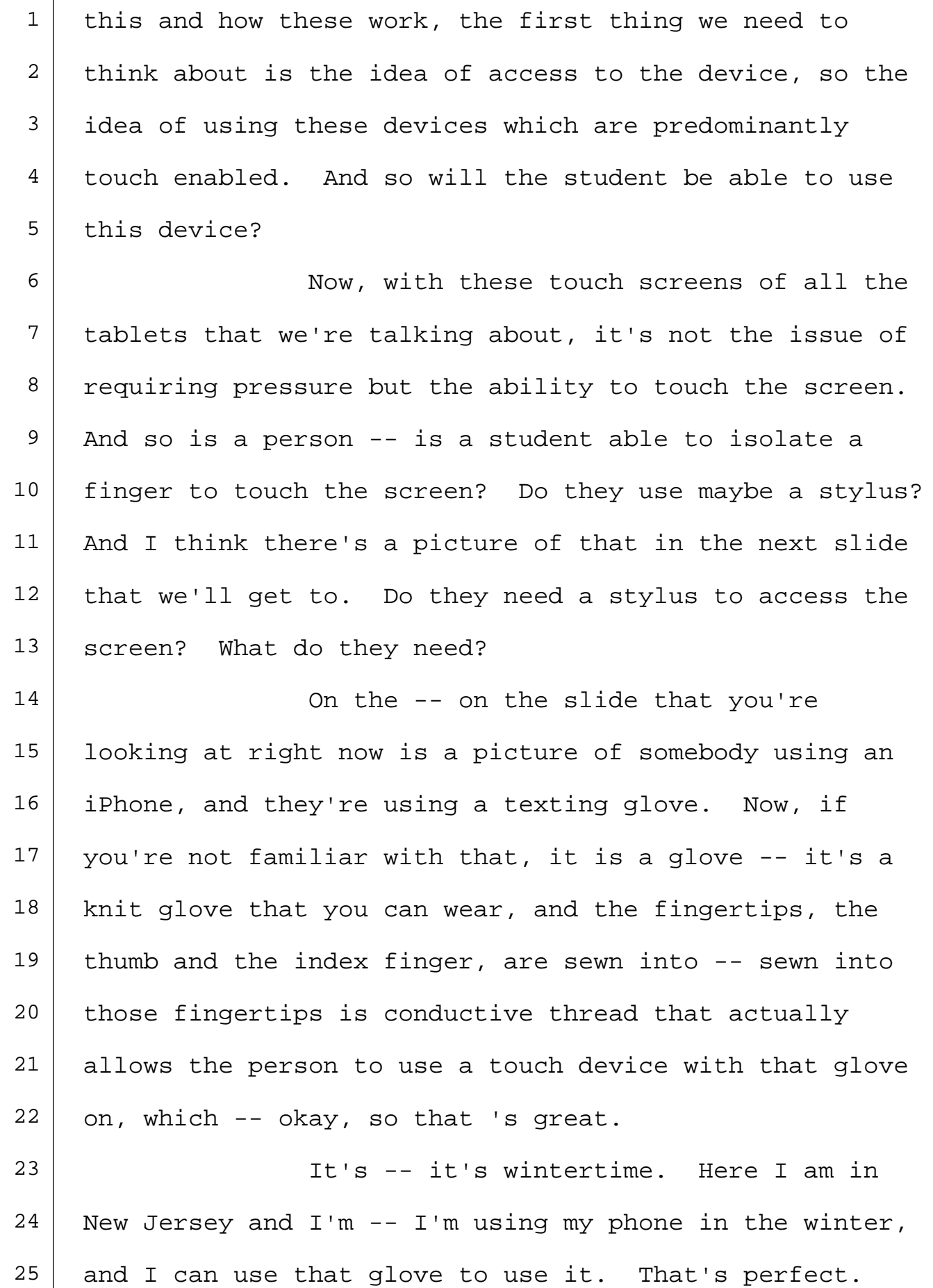

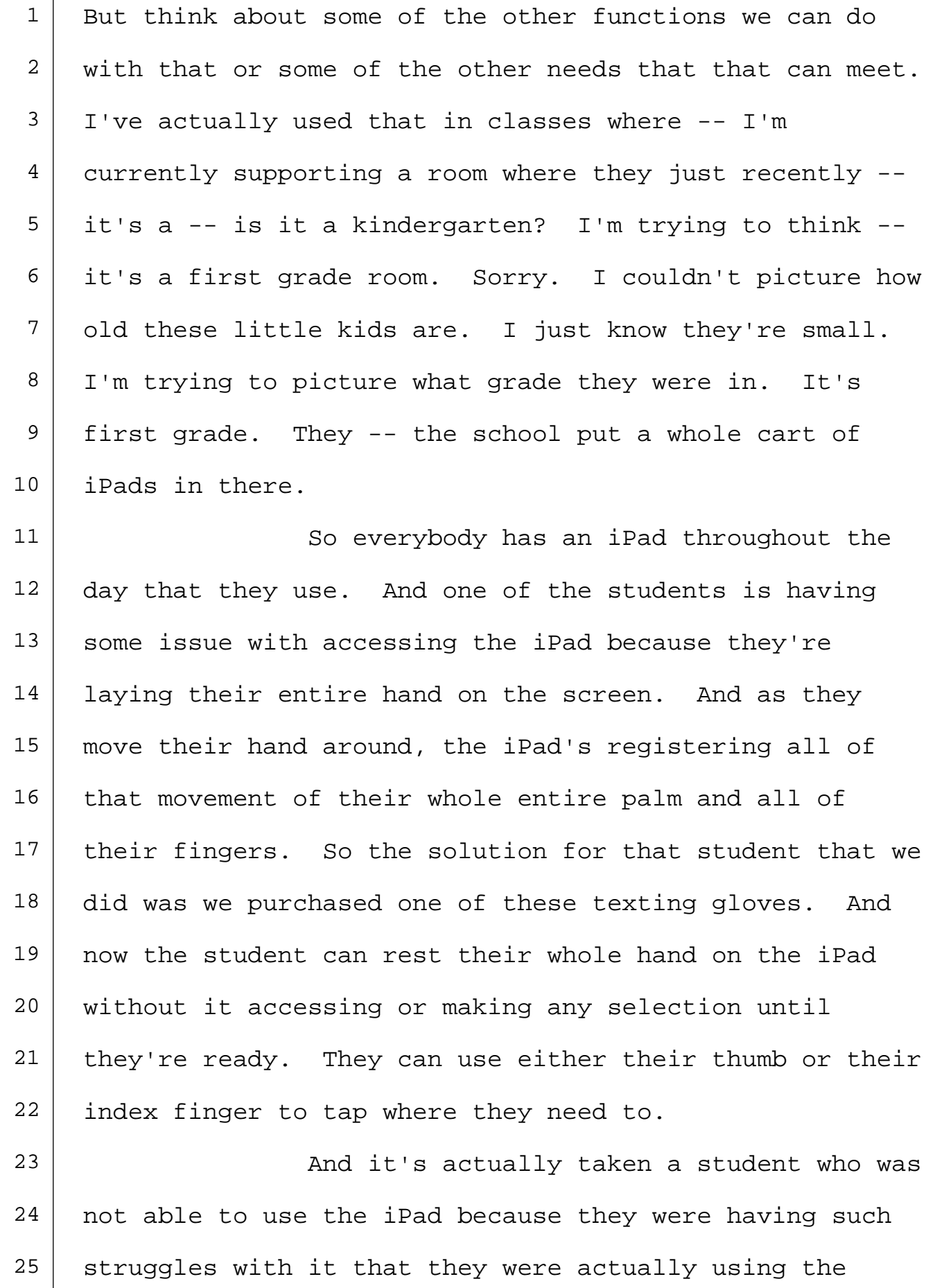

Τ

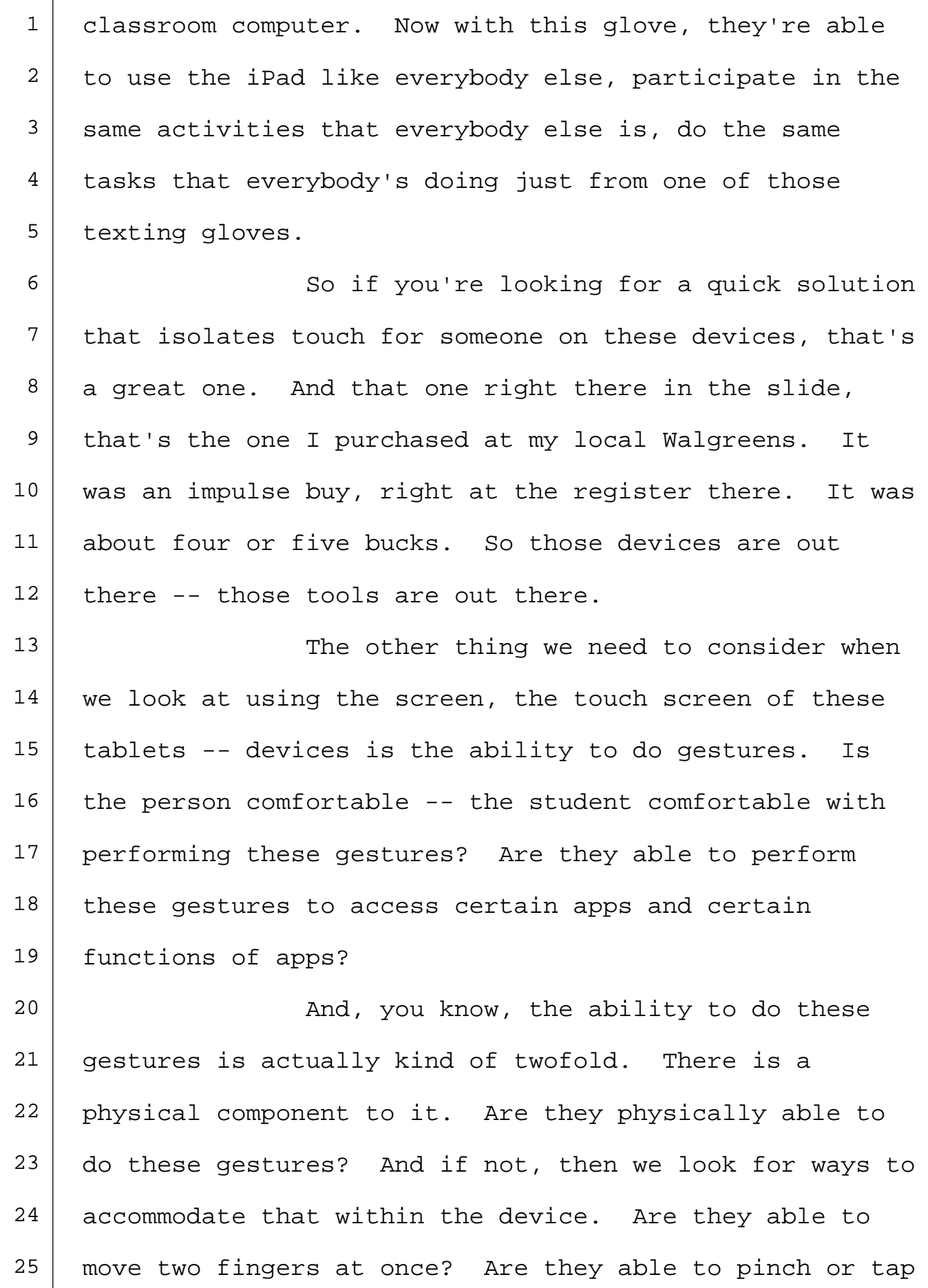

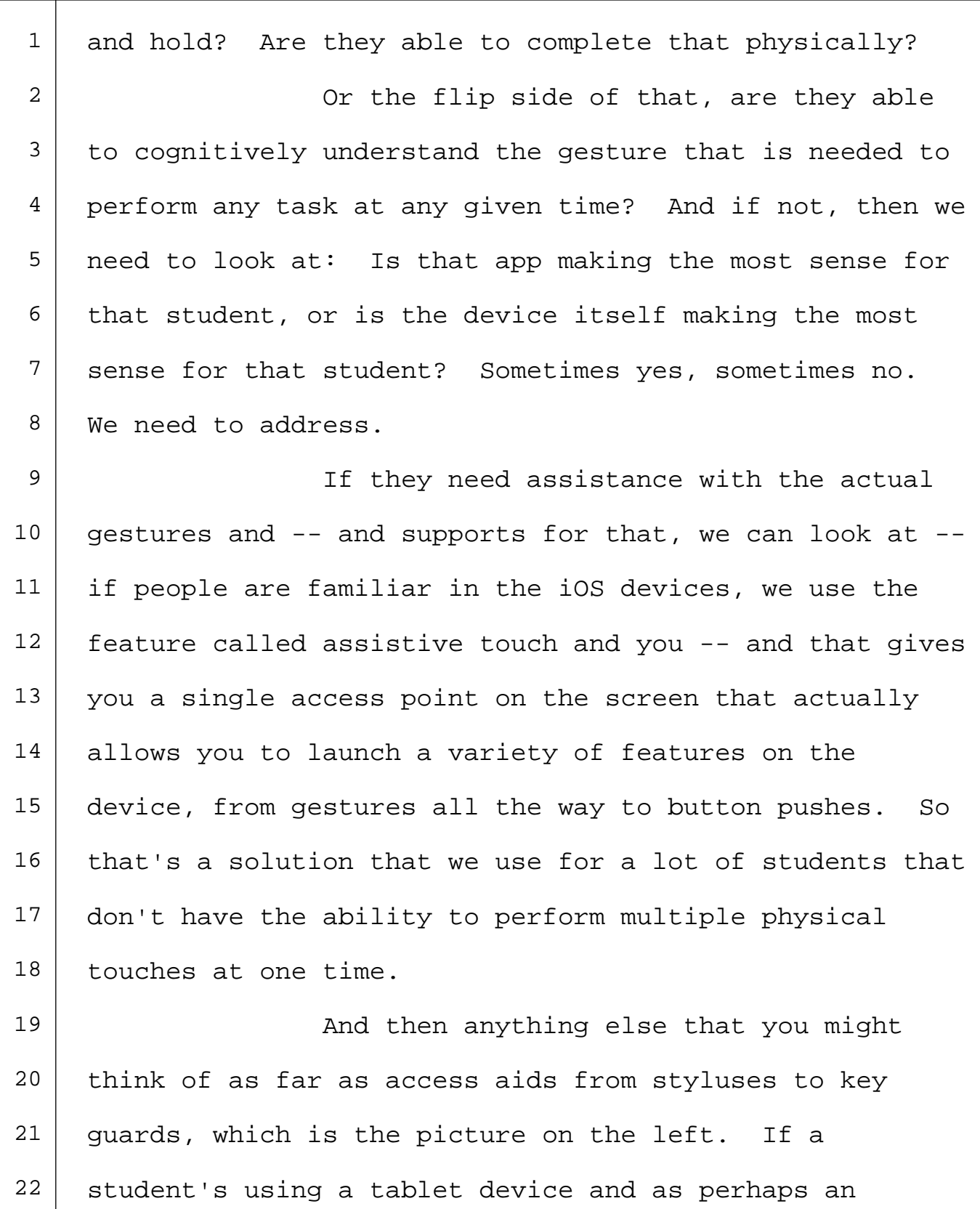

- augmented communication device, do they need a key
- guard?
- 

25 | Please remember that if you're going to

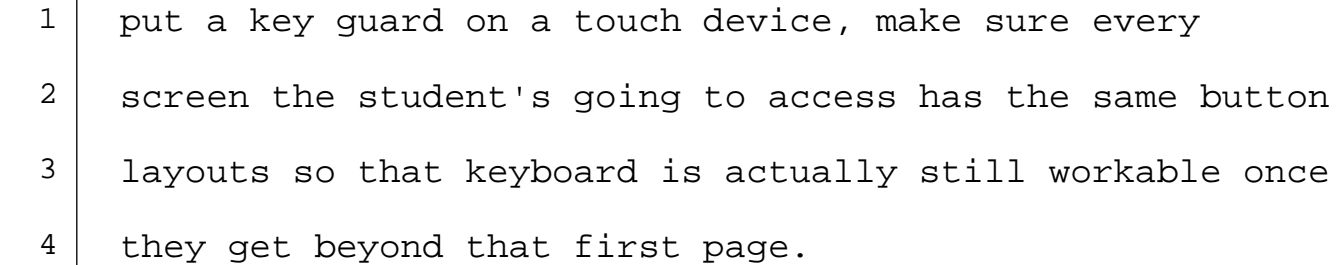

5 | The Mod then also any type of potentially 6 homemade stylus that you might need. You think about  $7$  the -- the typical styluses that they sell for touch 8 devices mimic the look and shape of a pen or a pencil. 9 That's the style most of them are. But for some of our 10 students, they need physically those shapes to be 11 changed, so looking at other options, adding different 12 handles to it, giving it a different size and weight 13 perhaps to help with stability. Looking at different 14 strategies to give them the touch access.

 If you're ever looking for some kind of 16 fun little activity to do maybe in a staff meeting or you're going to pull people together to do some kind of build-it-yourself, a make-and-take, if you will, do some -- do a Google search on "make your own touch 20 tablet stylus." And there are so many different ways 21 you can make them out there, everything from use a candy wrapper and a pencil to use a Bic pen with a  $-$  with a paper clip and a sponge attached to it. And you can make yourself your own stylus. But it gets you kind of 25 thinking of creative ways to make sure the students are

**Allied Advanced DepoTexas - www.DepoTexas.com**

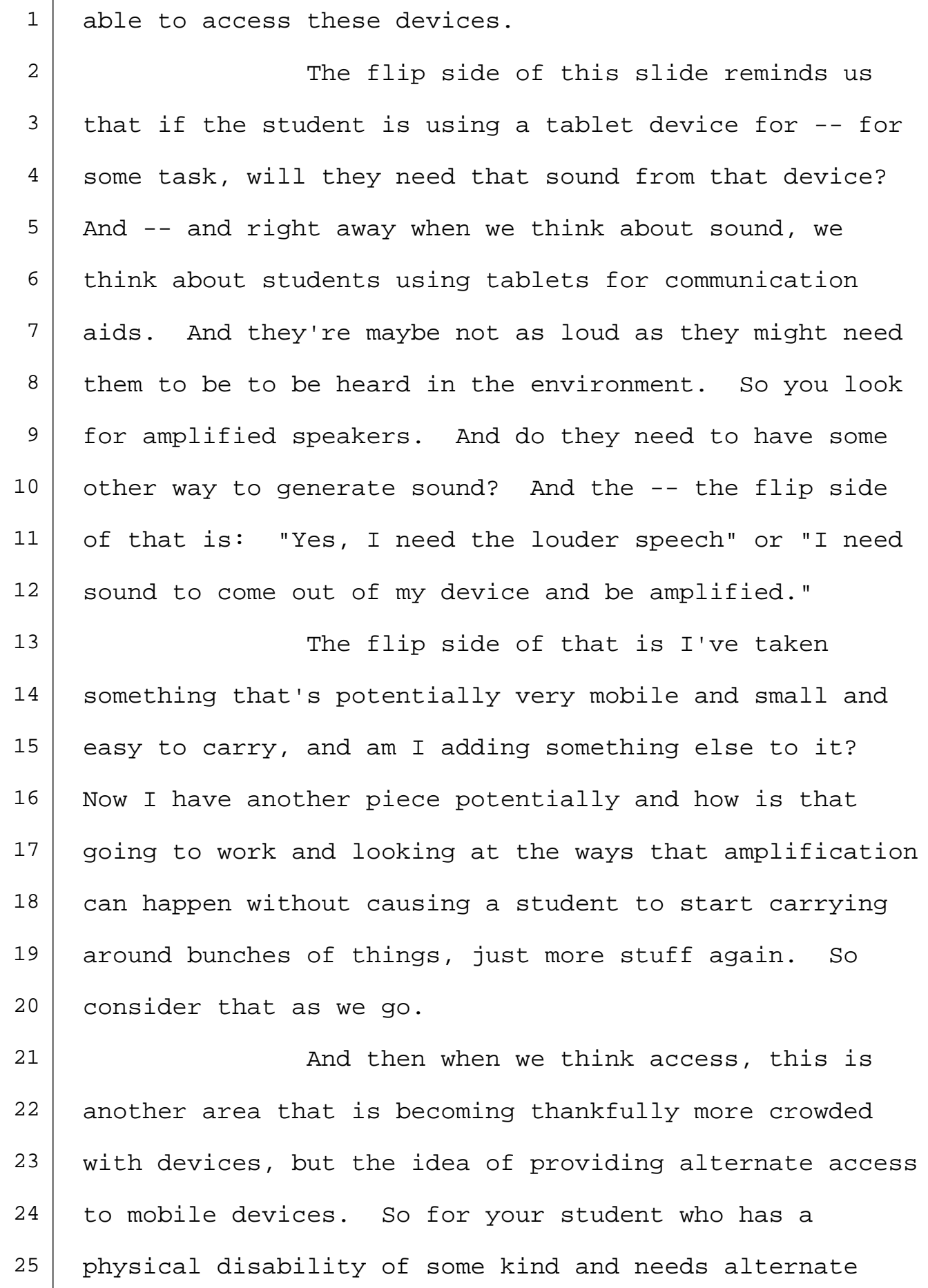

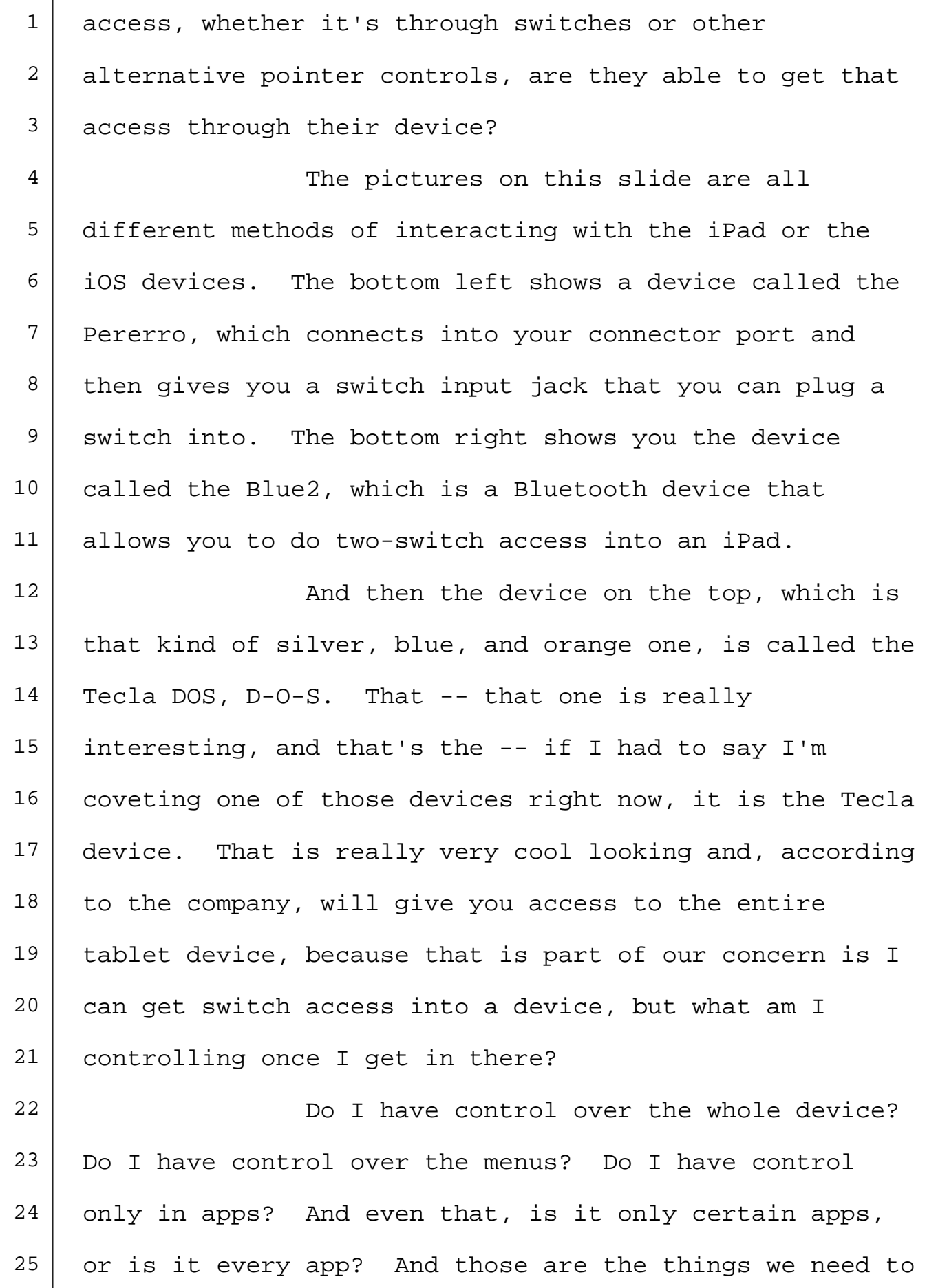

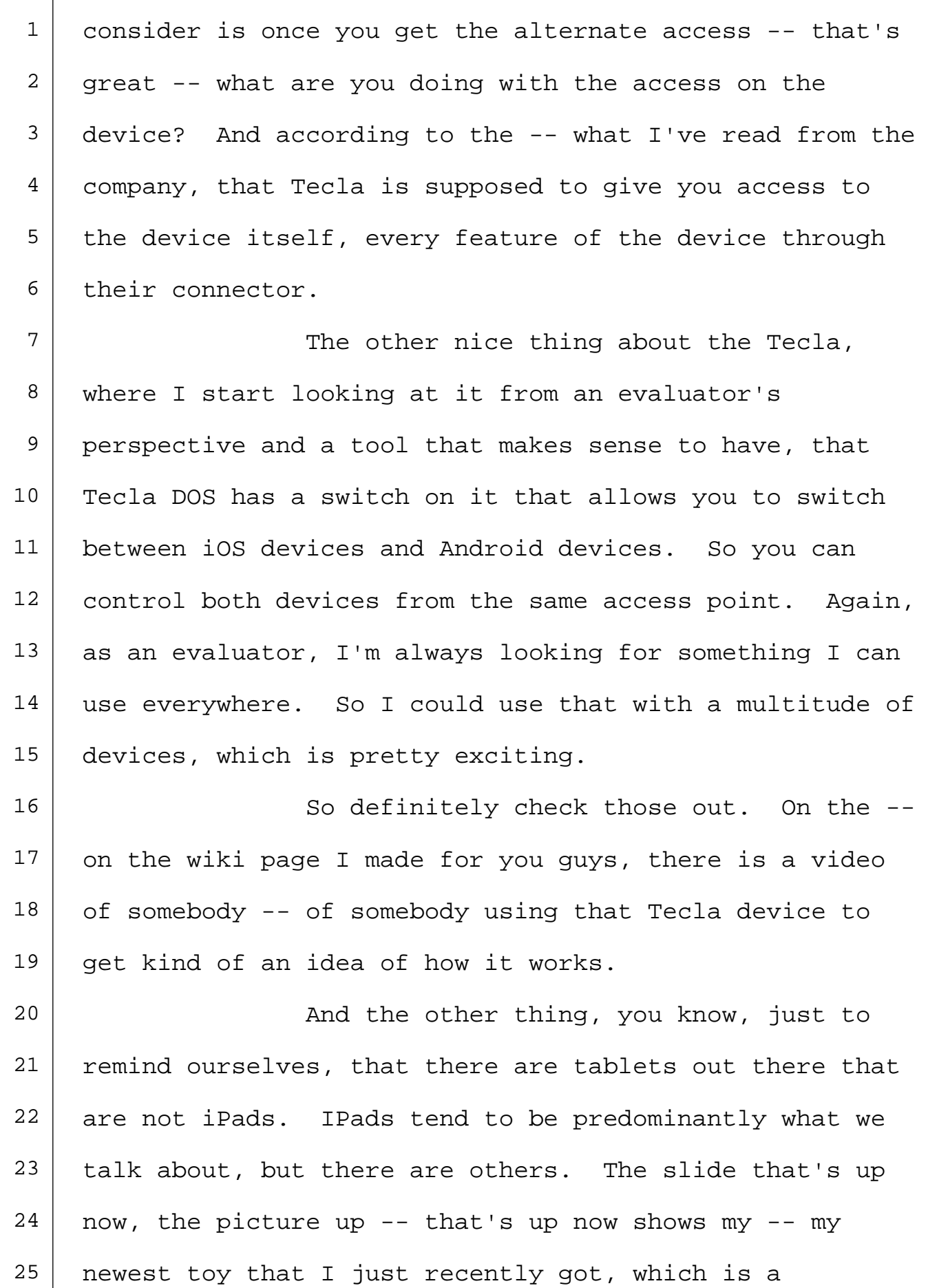

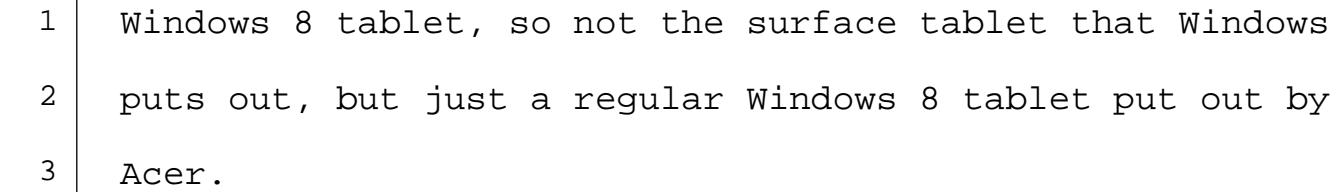

  $\vert$  And what's -- what's nice about that, by purchasing a little cable, and the cable shown on the side there -- it's a -- it's a micro USB OTG cable. That stands for "on the go." I can plug that OTG cable 8 into my tablet, and then I can plug in any mouse I have and control the cursor on that tablet. You know, so what I have is the ability to take that device and change it from a touch tablet to something that seems more like a standard computer interface with a mouse or a track ball.

14 My next fun thing I'm going to try is try 15 that with a head pointer, with some type of  $-$ - with iGaze, I'm going to try, you know, to kind of broaden the scope a little. I've tried it with pretty basic alternate access tools, and it's worked, different track balls, different mouse alternatives, different switch inputs through that plug. I've given me access to the device. So think about that if alternate access is your issue. Maybe an iPad doesn't make the most sense. Perhaps you look at one of these other tools. While I'm showing that as a Windows tablet, you can also plug that same cable into an

**Allied Advanced DepoTexas - www.DepoTexas.com**

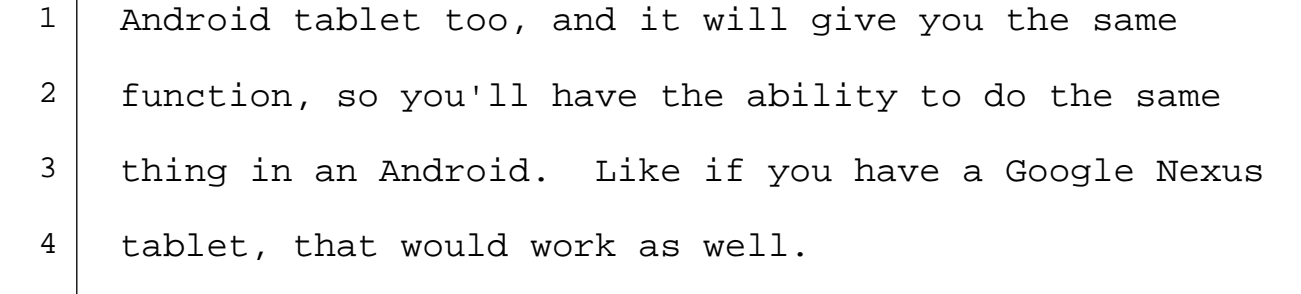

5 | The Mand then something that I just started playing with, so I can't give you any more than just kind of a general "Gee, this is really cool" of this one. This is an app that's available for your iOS devices. It's called Parallels Access, the same company that makes Parallels that allows you to run Windows 11 | programs on your Mac computer. This is their newest product, which is called Parallels Access, which is an 13 app that allows you to run computer programs on your iPad.

15 | So what you're seeing in the picture on the left -- and I apologize for the darkness of the 17 | picture. I'll have to fire the photographer, which was 18 | myself, but sorry about that. The idea with that is on my iPad, I'm running Draft:Builder right now. And | I'm  $-$  I'm able to work in Draft:Builder even though Draft:Builder is living on my laptop. 22 | T'm able to perform tasks through my iPad. I can add in information. I can save documents. It's basically mirroring my computer and allowing me to

have access to that. Really cool.

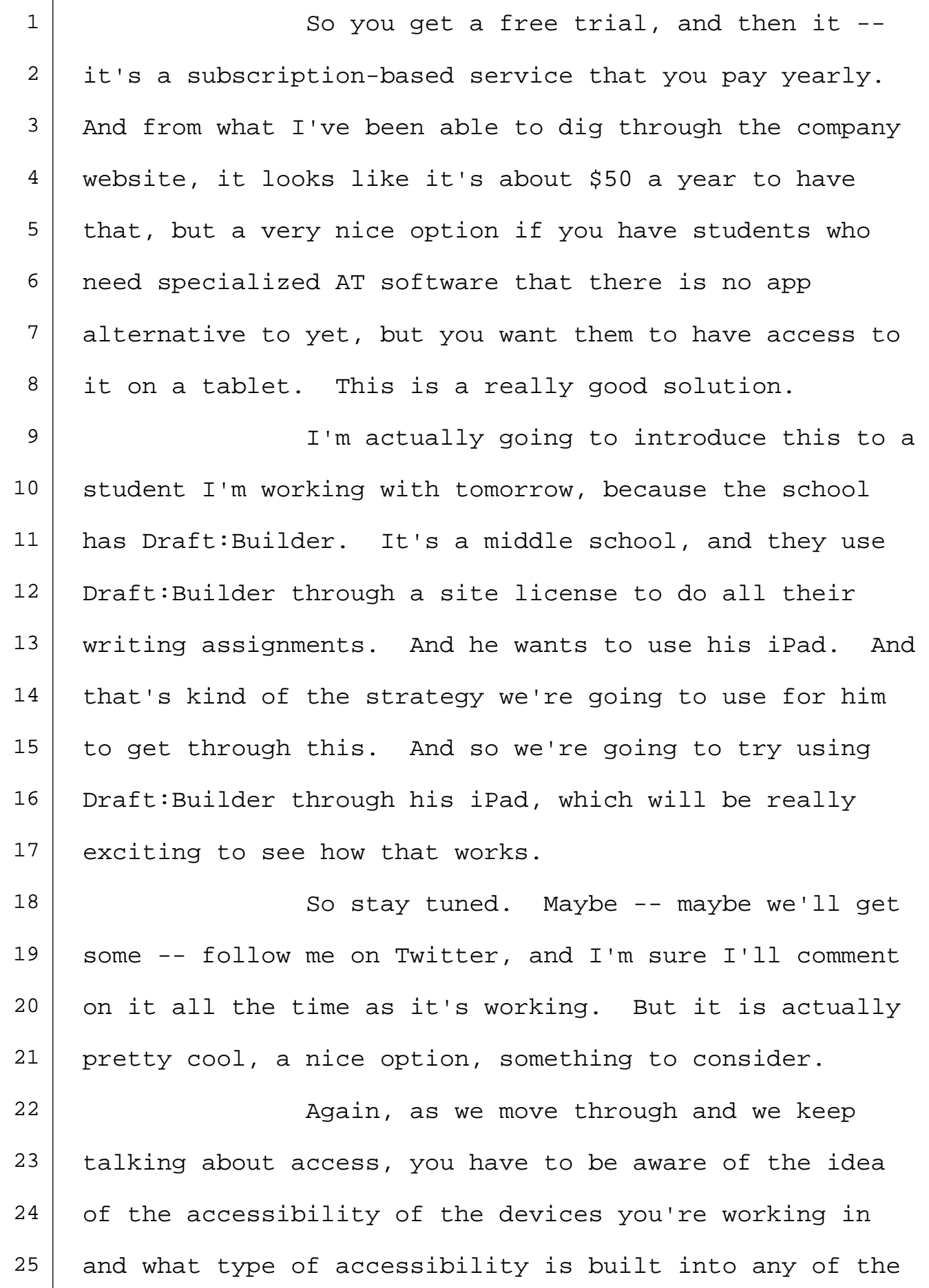

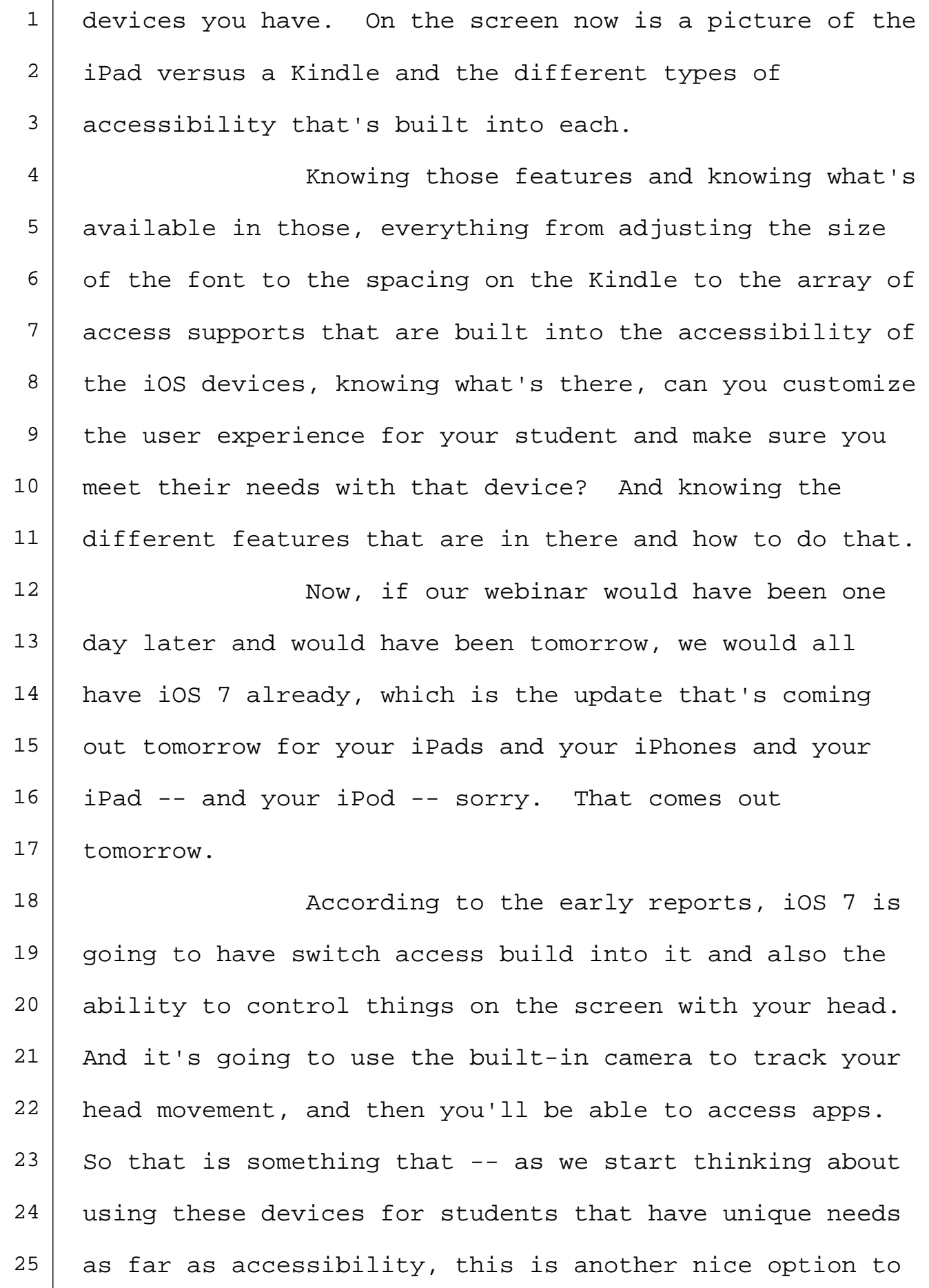

 $\overline{1}$ 

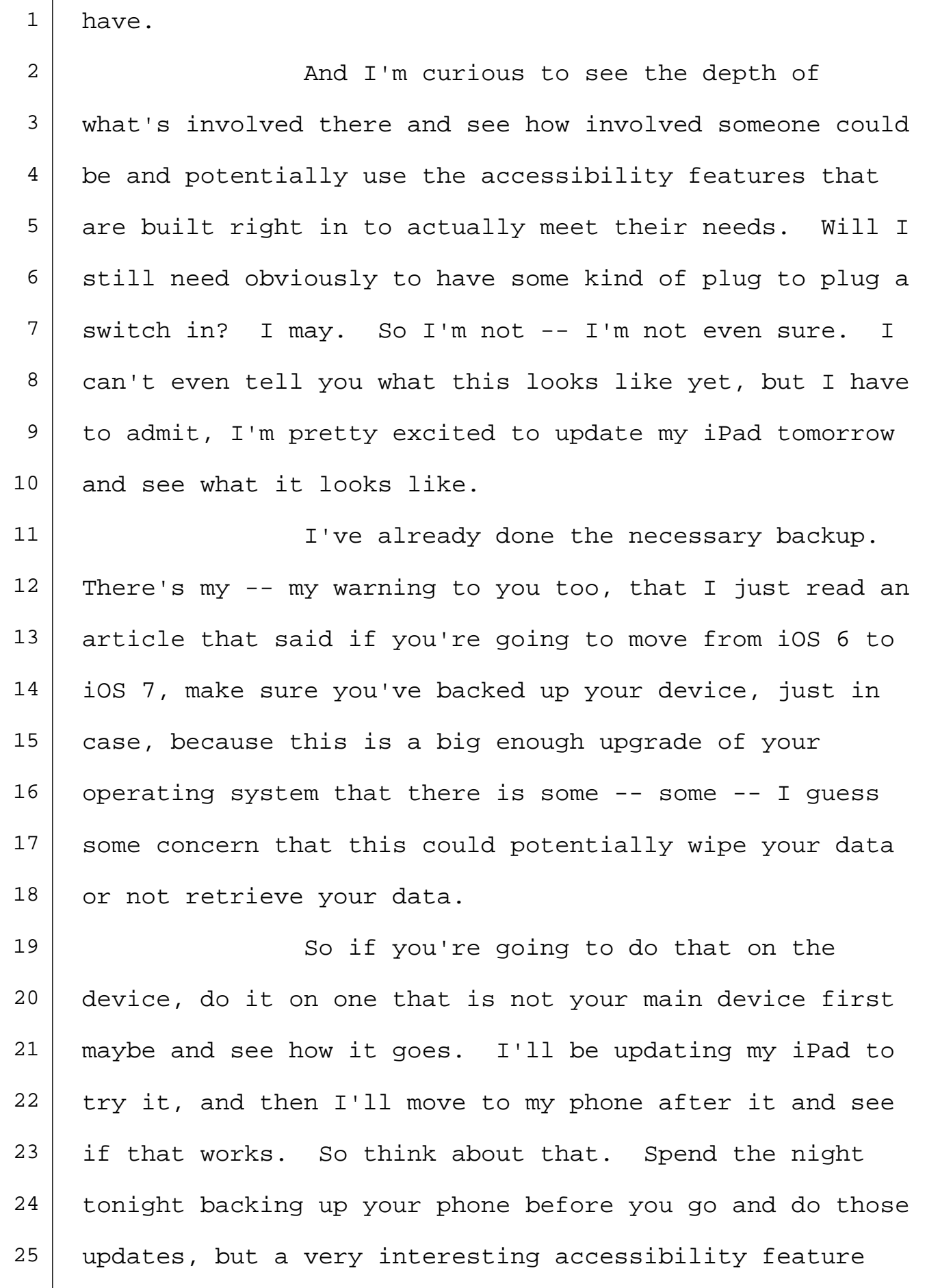

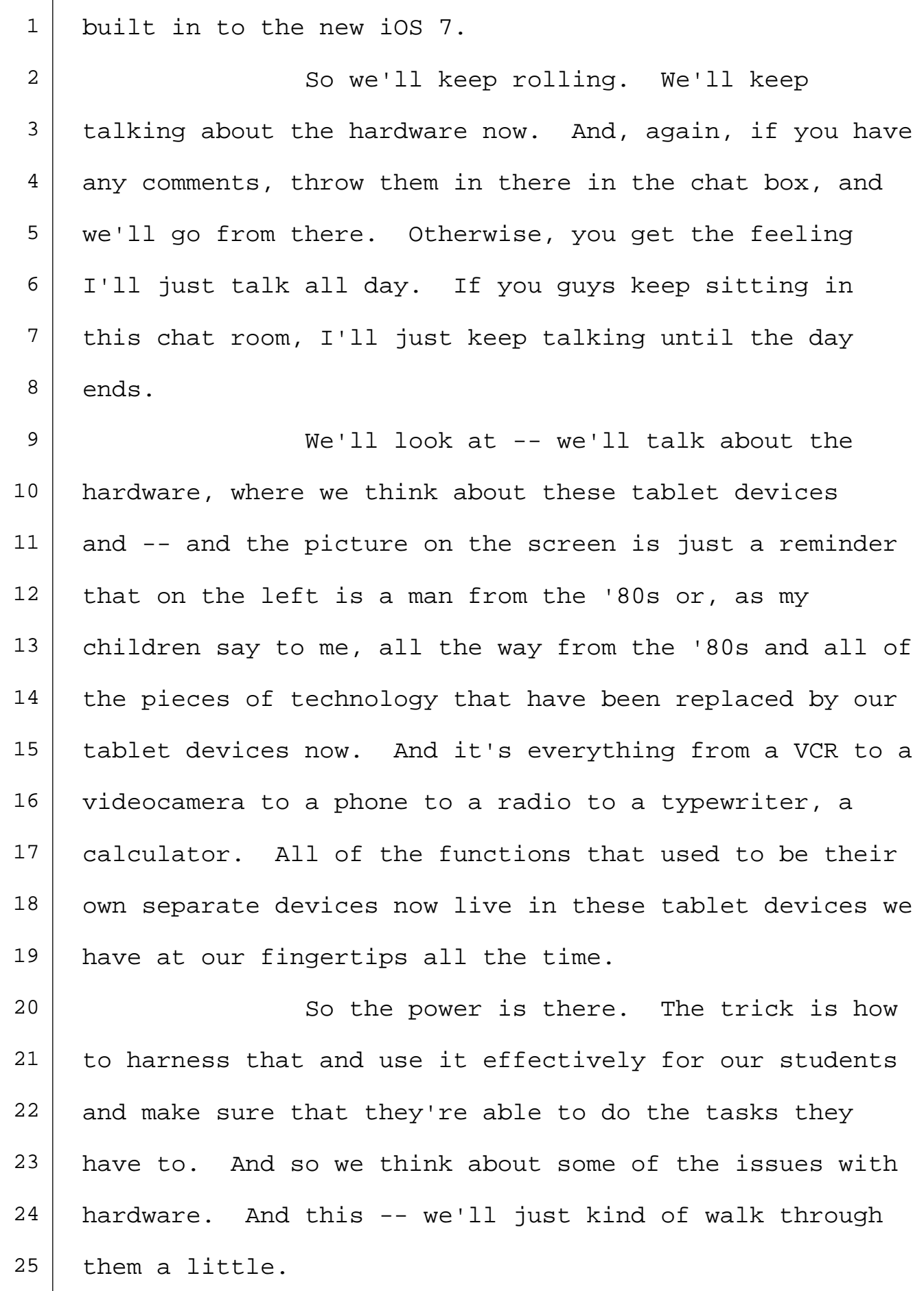

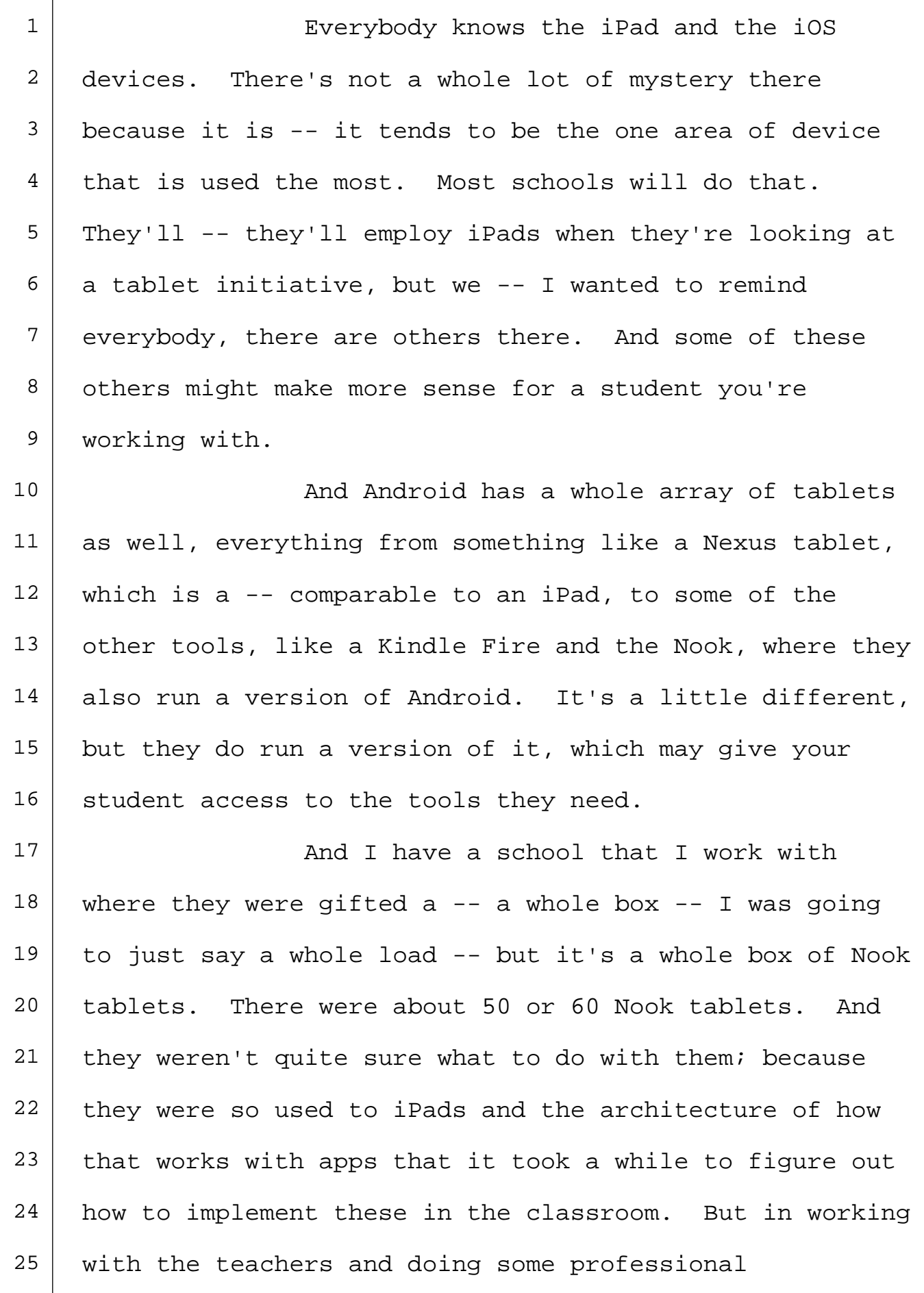

 $\overline{1}$ 

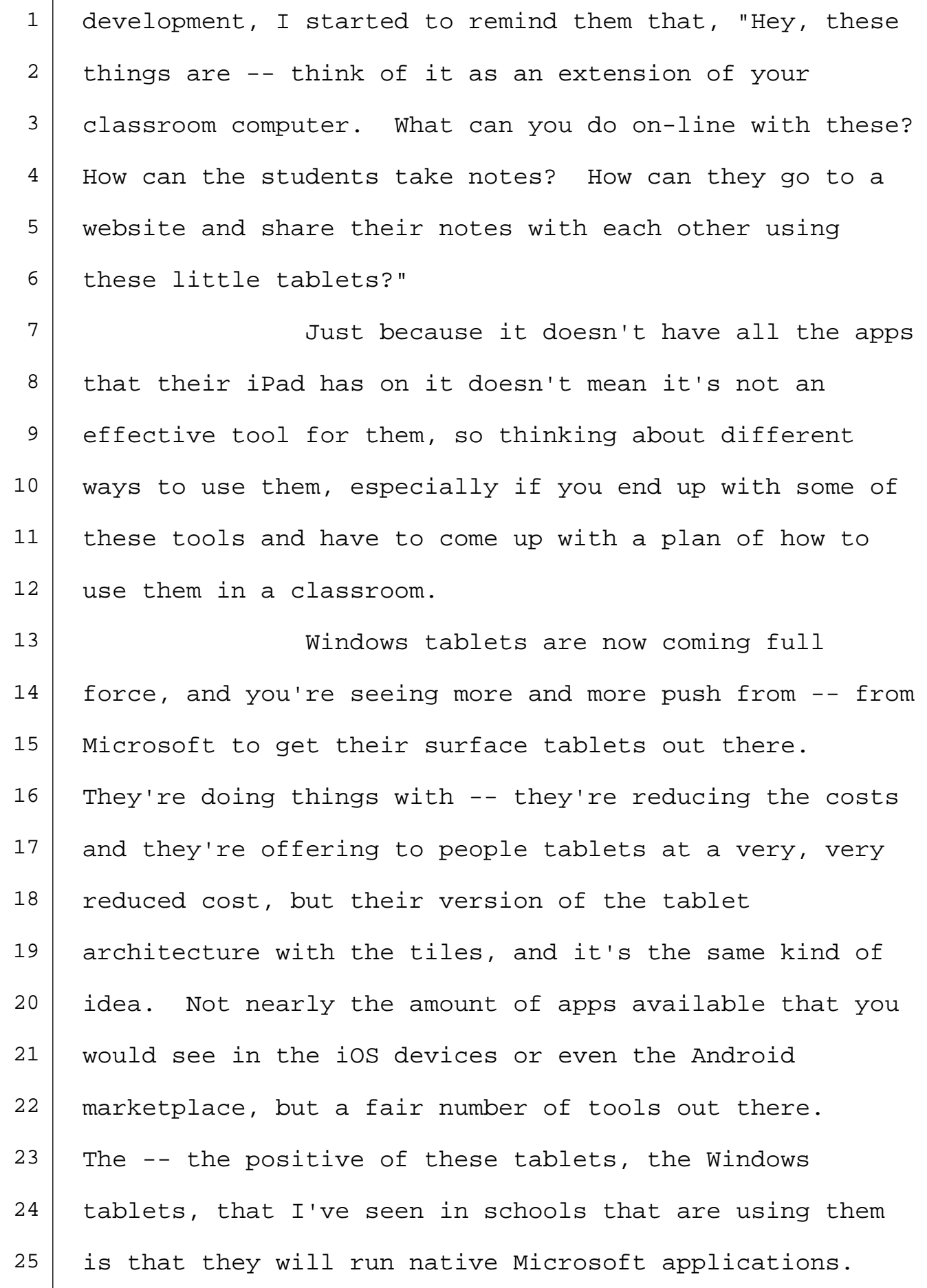

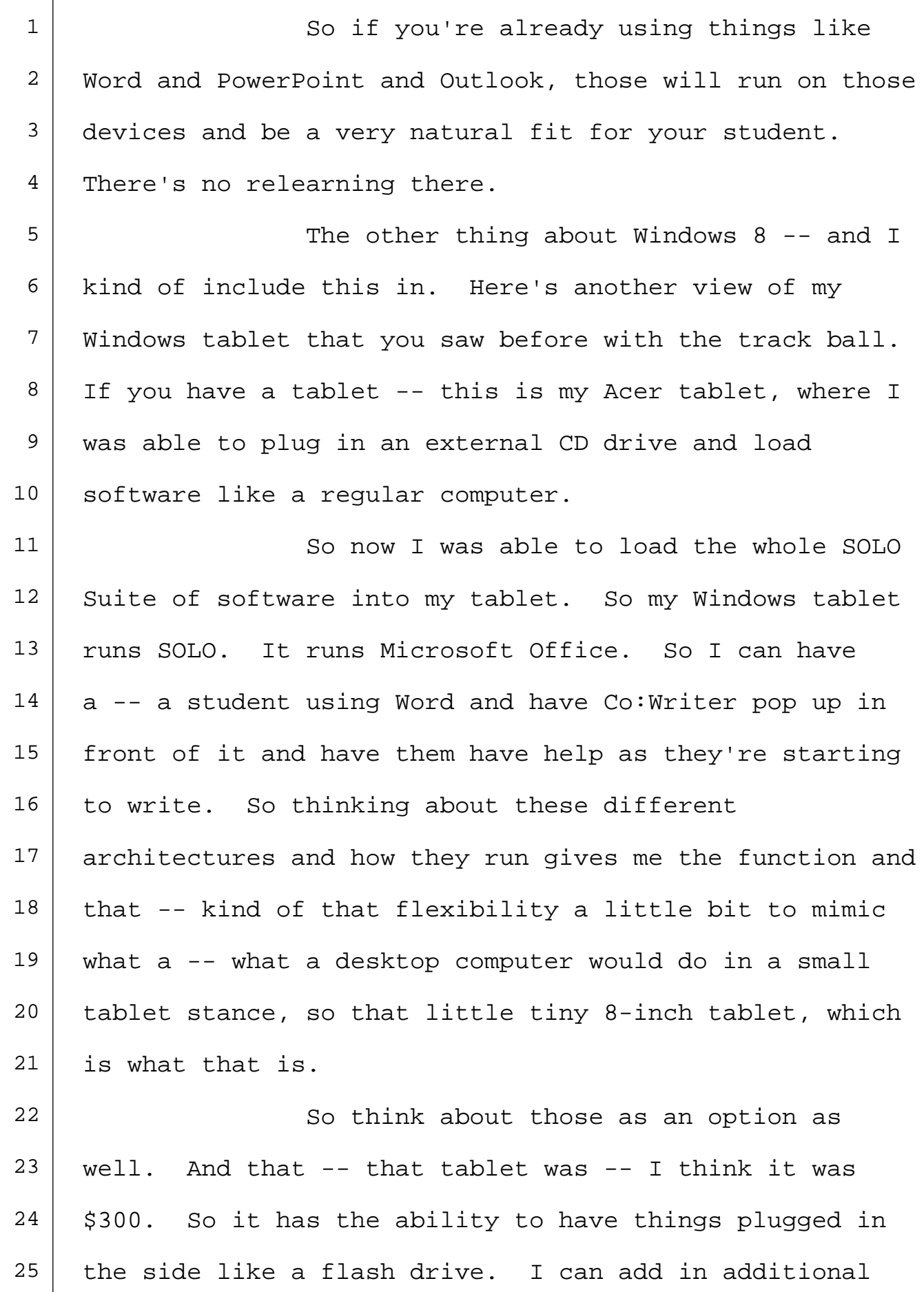

 $\overline{1}$ 

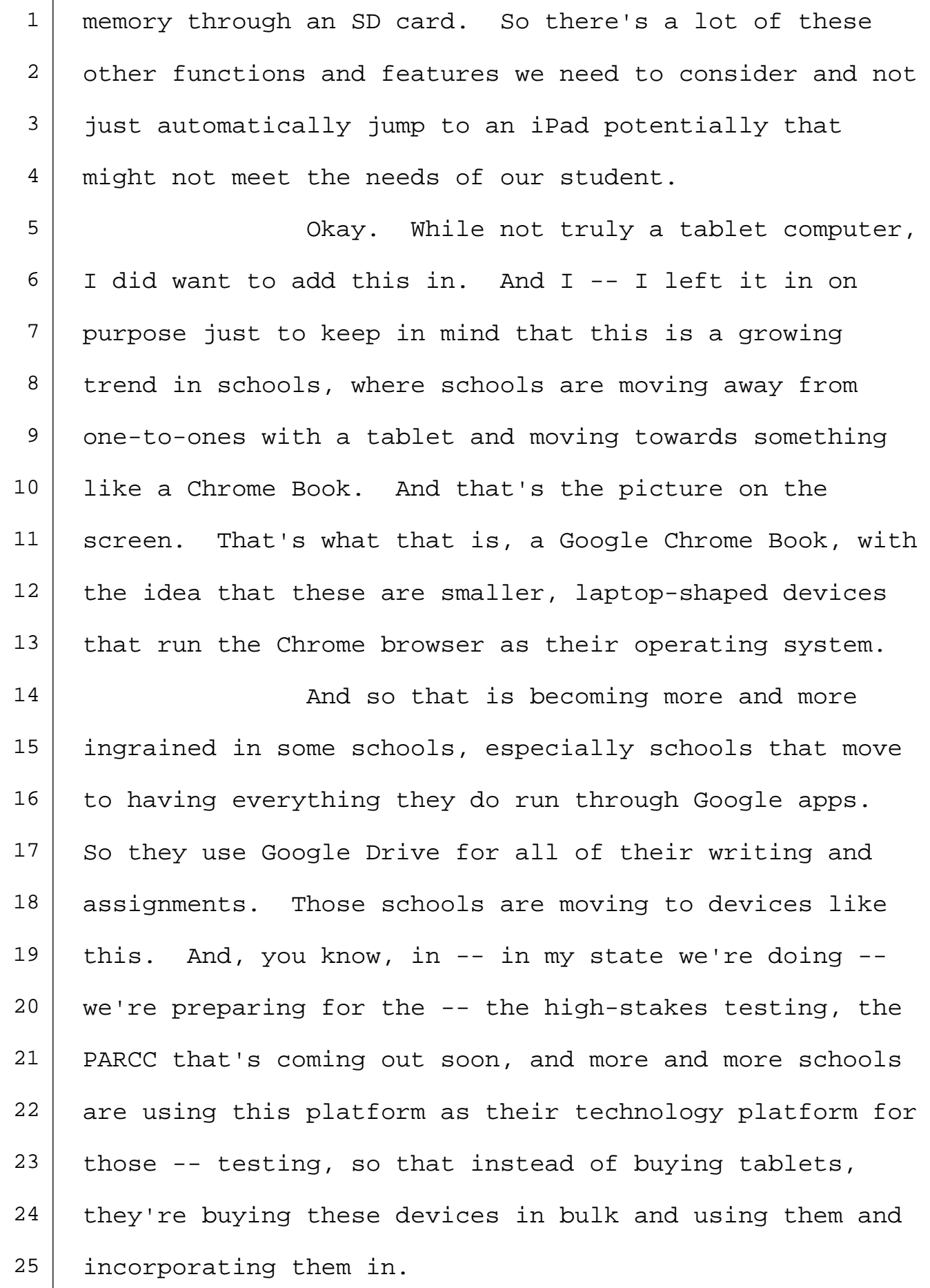

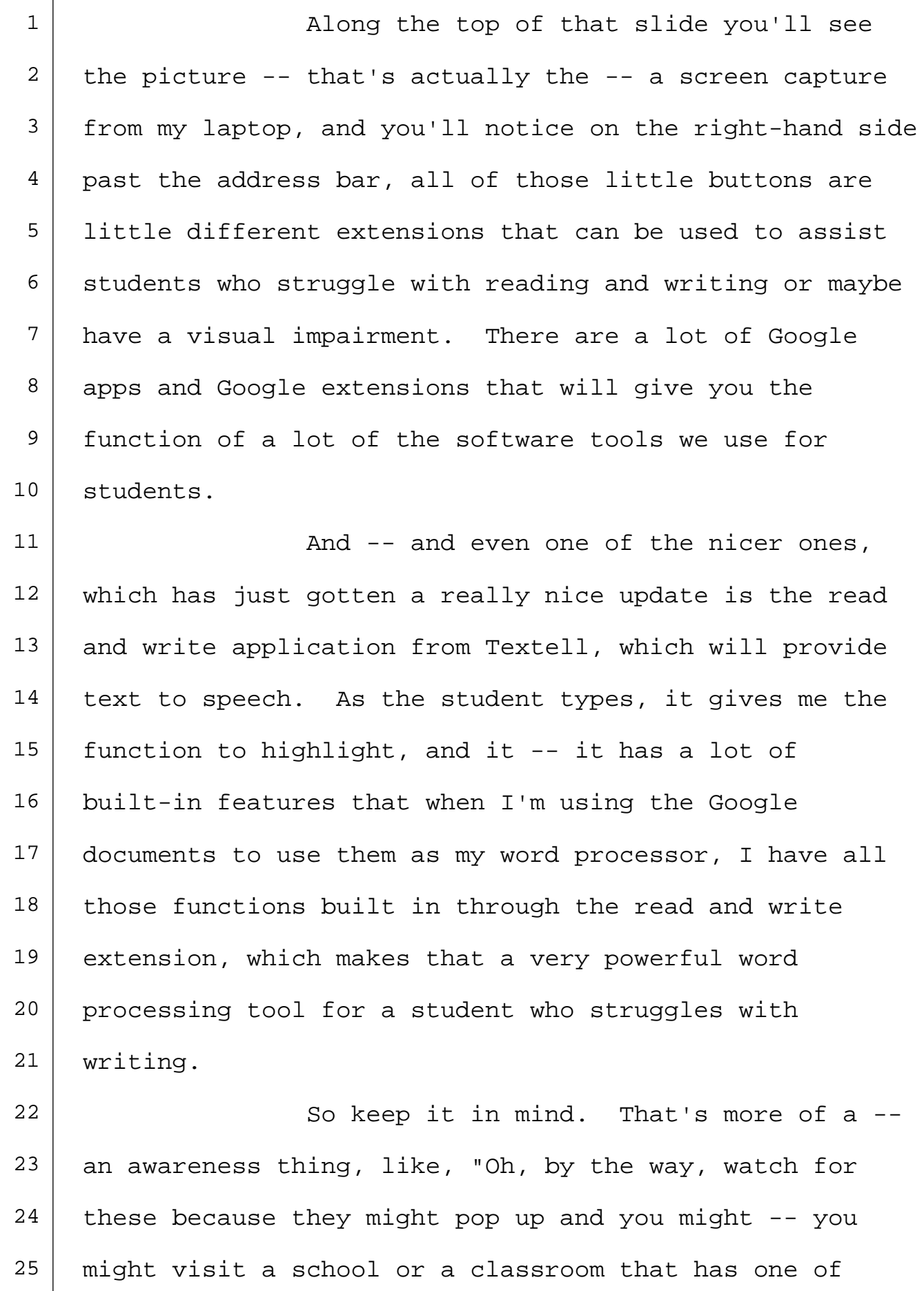

1 | these devices instead of a tablet." But something to 2 consider.

3 Are you using an eReader as your 4 hardware? Perhaps you are, whether it's a dedicated 5 device or one of the tablet eReader devices. So you're  $6$  looking at the  $-$ - the dedicated or the  $-$ - the E Ink are  $7$  the ones that will display in gray, so in the different  $8$  shades of gray and black, versus the tablets, which are 9 closer to the functionality of an iPad. They give you 10 | additional features. They give you the ability to put 11 | apps in there and different types of apps.

12 | The one thing I warn people about when 13 they think about eReaders as a support for students in a 14 classroom as a tablet is be aware of the file formats 15 that these devices use. As you can imagine, as shocking 16 as it seems, if you buy an Amazon -- if you buy a 17 | Kindle, it wants to read an Amazon book. If you buy a 18 Nook, it wants to read a book from Barnes & Noble. 19 | Rarely do they want to read their other's content. They 20 want to stick with the content that brought them there. 21 | So knowing that and being aware of the --22 of the limitations of those devices. Read through, look  $23$  at the features that are there because  $-$  I've had this 24 happen to me several times, where I will show up at a 25 | school and a family will have purchased the device they

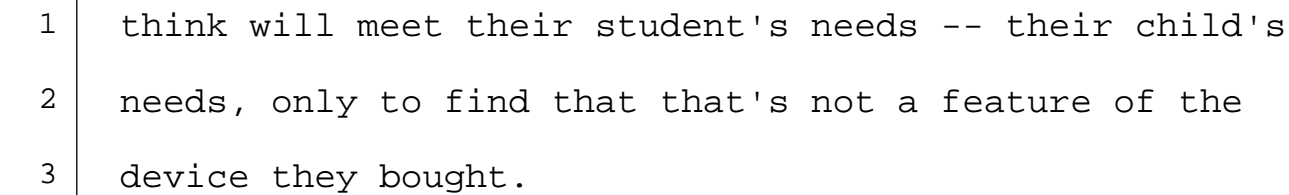

4 And I'm thinking specifically of text to 5 speech, where like someone will buy a device thinking it's going to read a book back to a student, and it doesn't because it's not a feature of that tool. And then they have this idea of: "Oh, well, now you just bought something that's completely inappropriate because you got kind of all excited to move forward with the tool, thinking that they all just talk, but they don't." So be aware of the  $-$ - of the features and what those 13 devices have in them. It could be very different.

14 Things to remember when you start thinking to implement these tools -- and these are 16 always the things that tend to get forgotten.

17 Everything else you're going to need to use this device. 18 Remember, it's not included in the box, so if you're going to use these in a classroom and you're going to be projecting to share information with the group, how are you going to do that? Maybe it's as simple as an adapter, which are the two white adapters on the left, that will allow you to plug your iPad into a projector to show your materials up on a screen.

Maybe you'll use something like an Apple

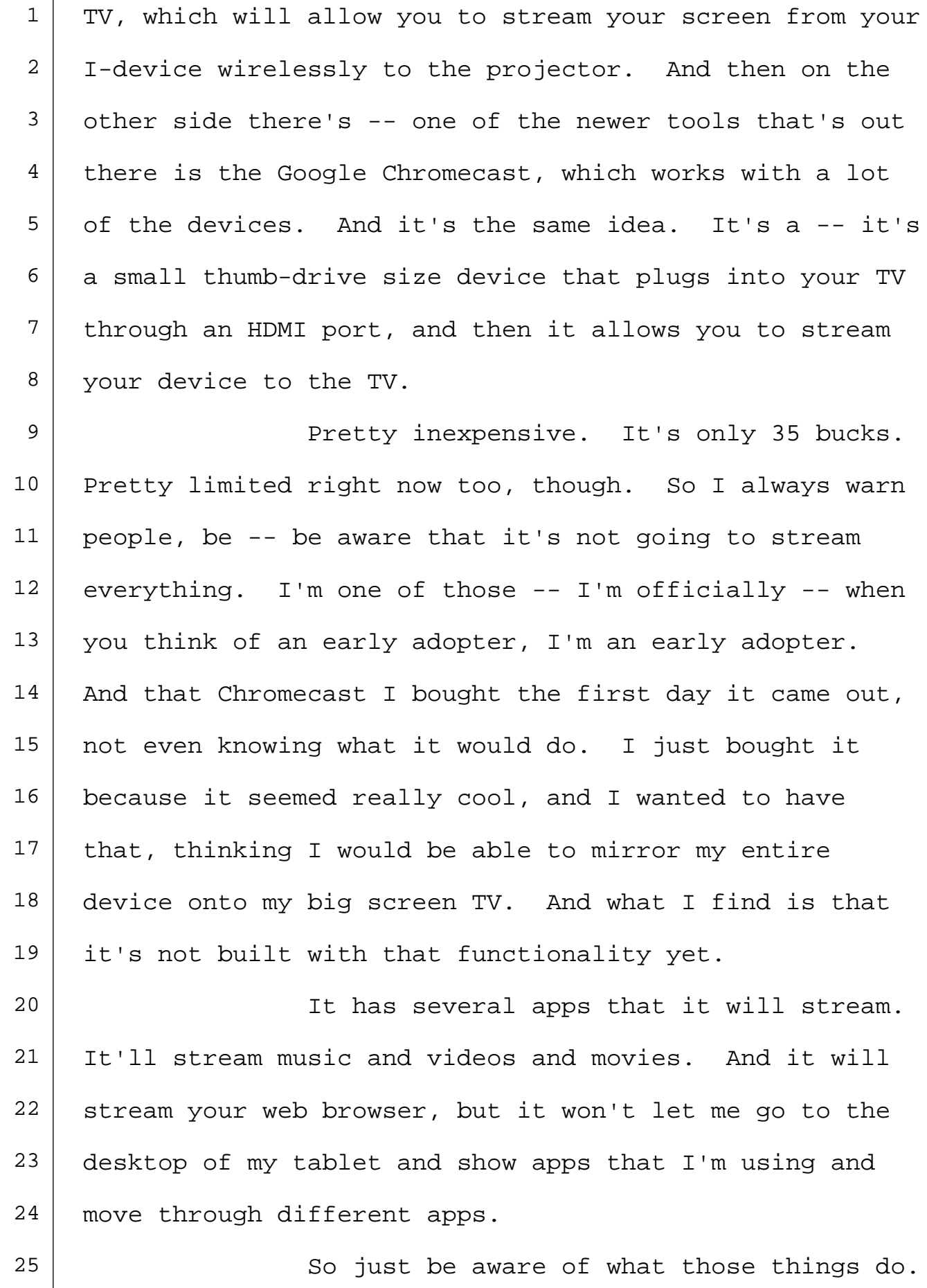

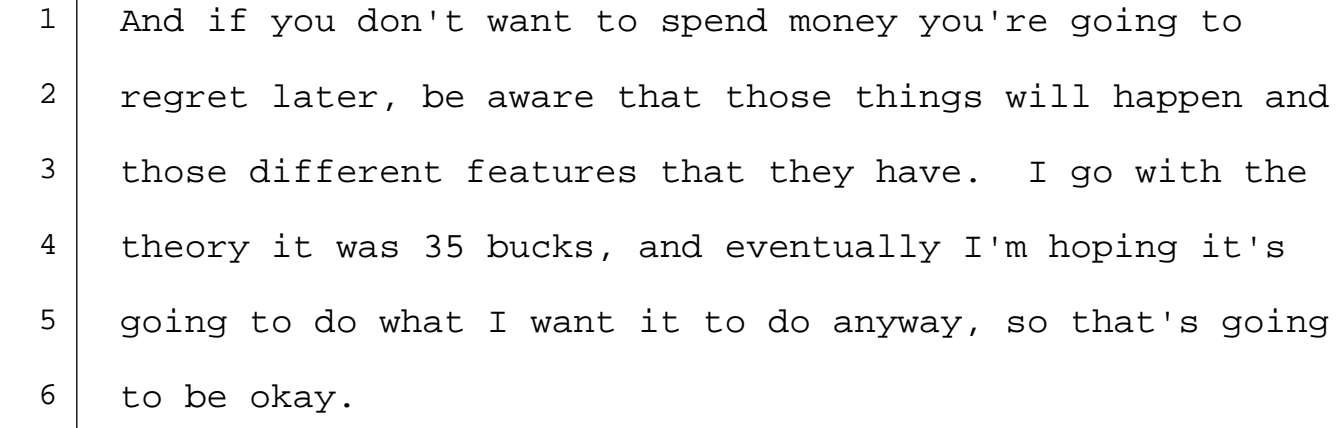

7 The other thing to consider, cases and 8 mounts. Does the person you're working with, the student, need one of these tools in order to use this device effectively? Do they need some way to carry it and protect it from being dropped? I don't know if you've ever seen an iPad hit the ground and then look at 13 its screen. It's pretty ugly when it turns back over 14 and it's all spider webbed out, and then all the glass falls out of it. It's very sad.

16 So do they need a case to protect it? Do they need it mounted somewhere, on a wheelchair or a table? In -- on the slide there, they even show one 19 that allows you to attach your iPad to a golf cart, which might be a nice option for mobility. If you have someone who's going to be moving around a lot and they want to take something that rolls to help perhaps with gait as wells as transporting this device, that's not a 24 bad option. Something to consider.

25 | All right. Let's talk about apps, the

Τ

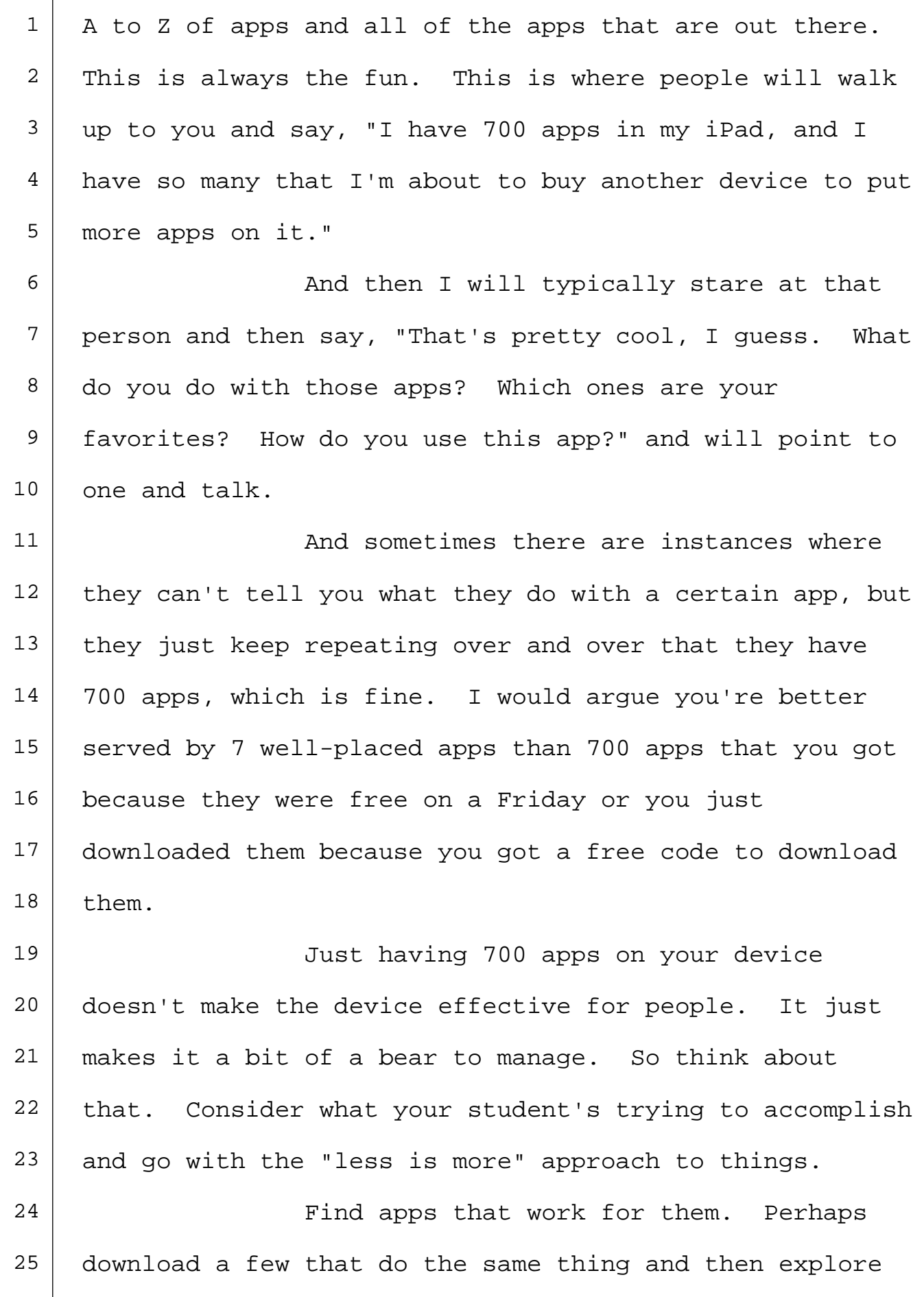

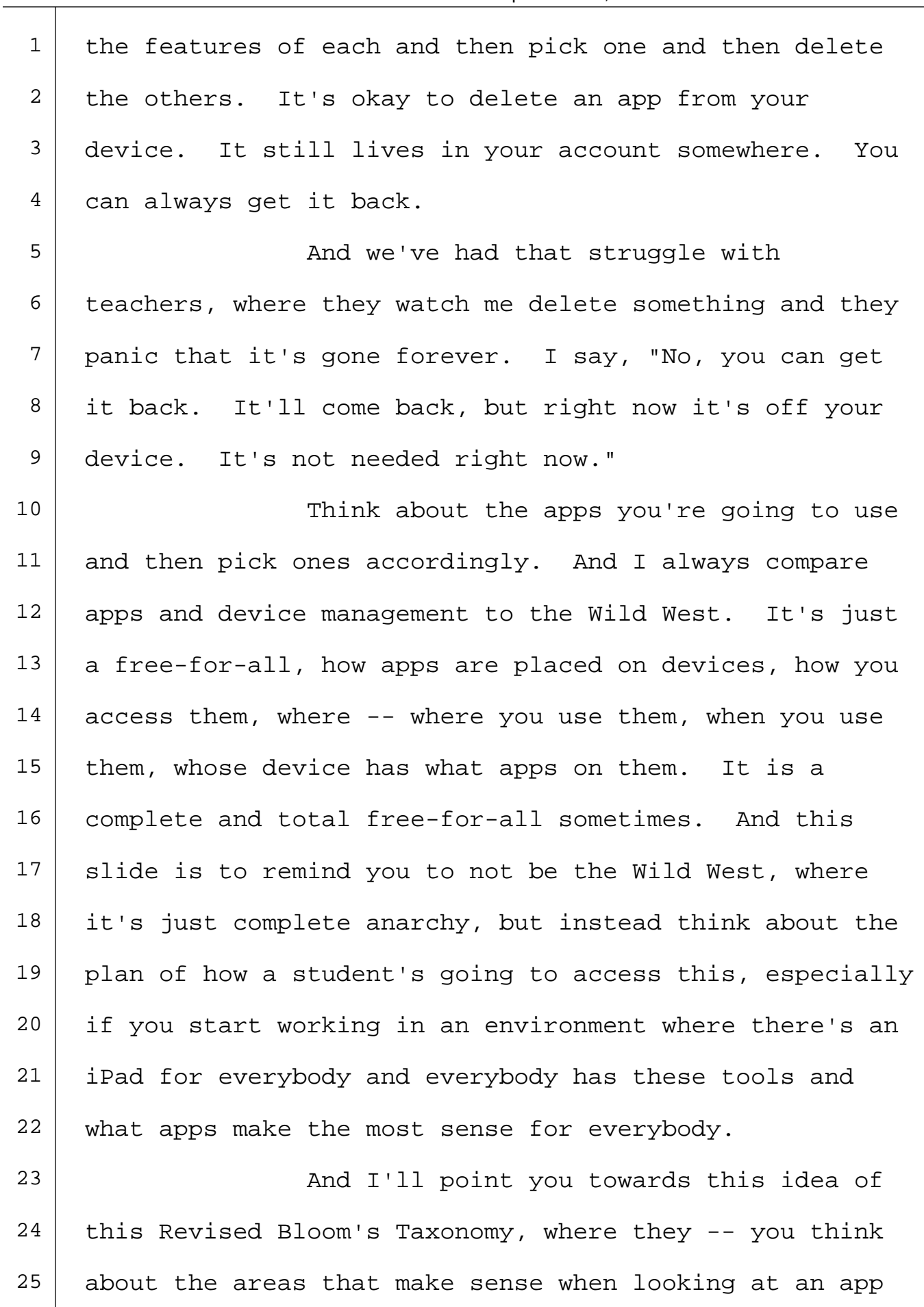

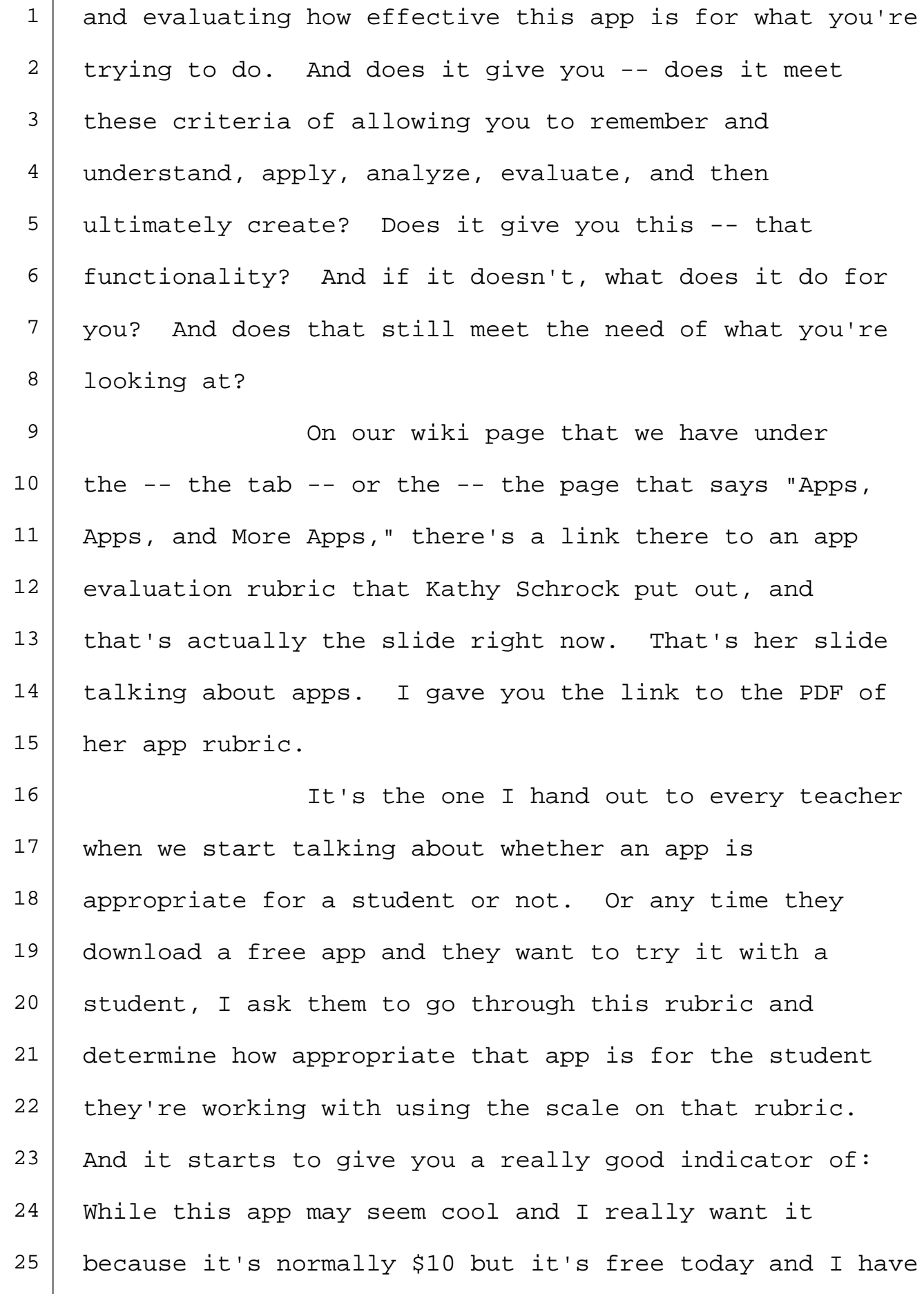

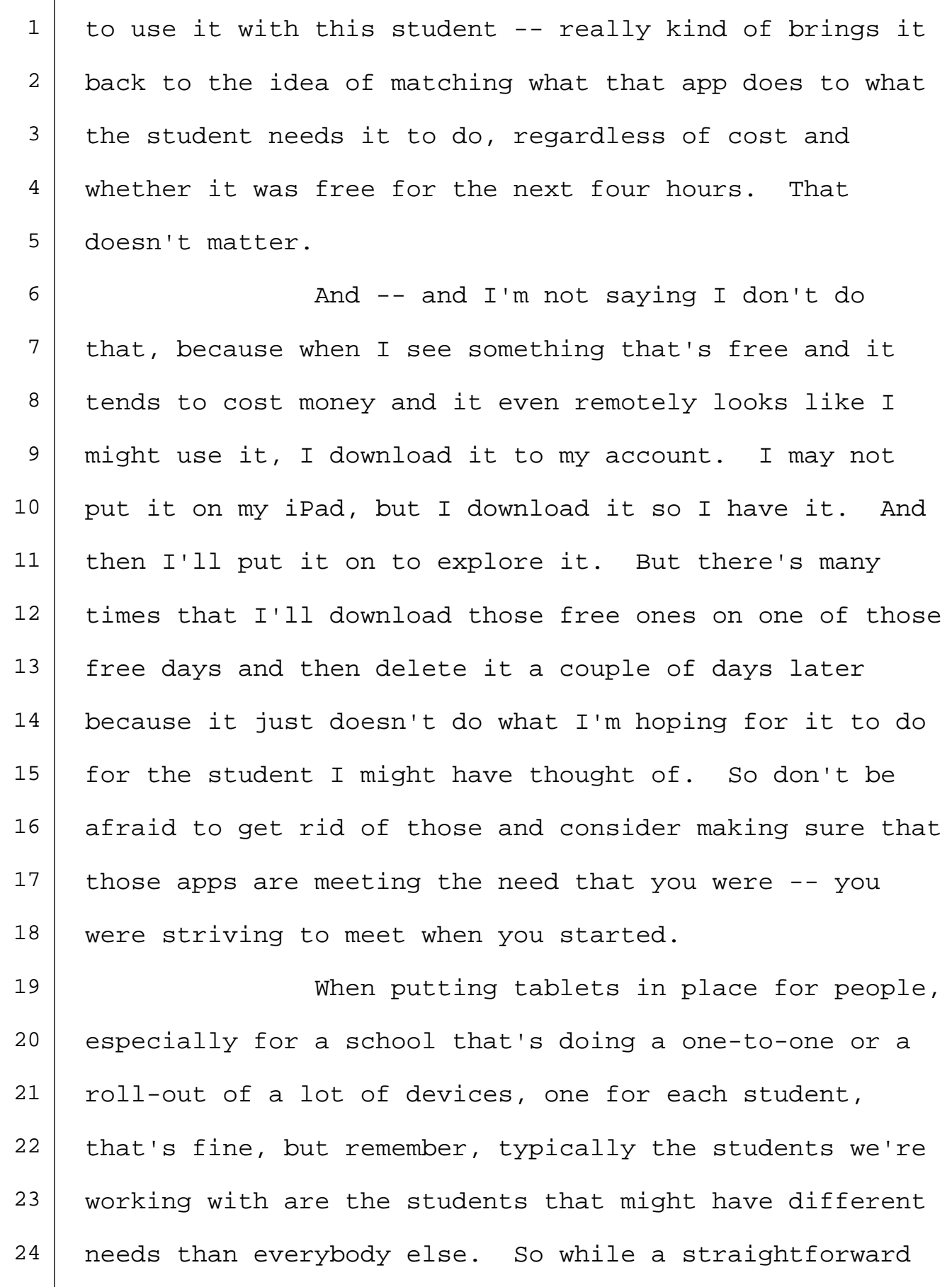

25 | roll-out of apps might work for everyone, the student

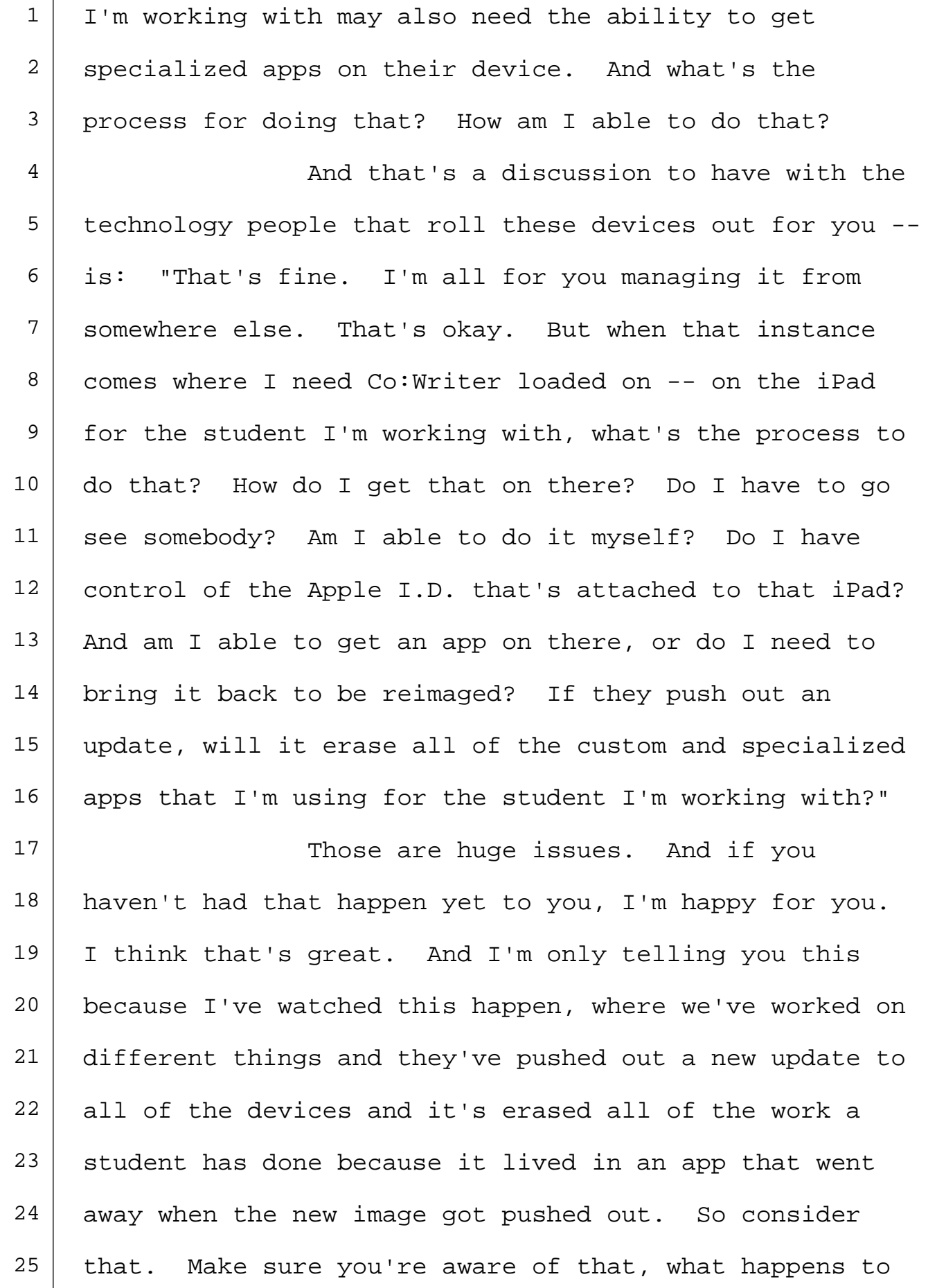

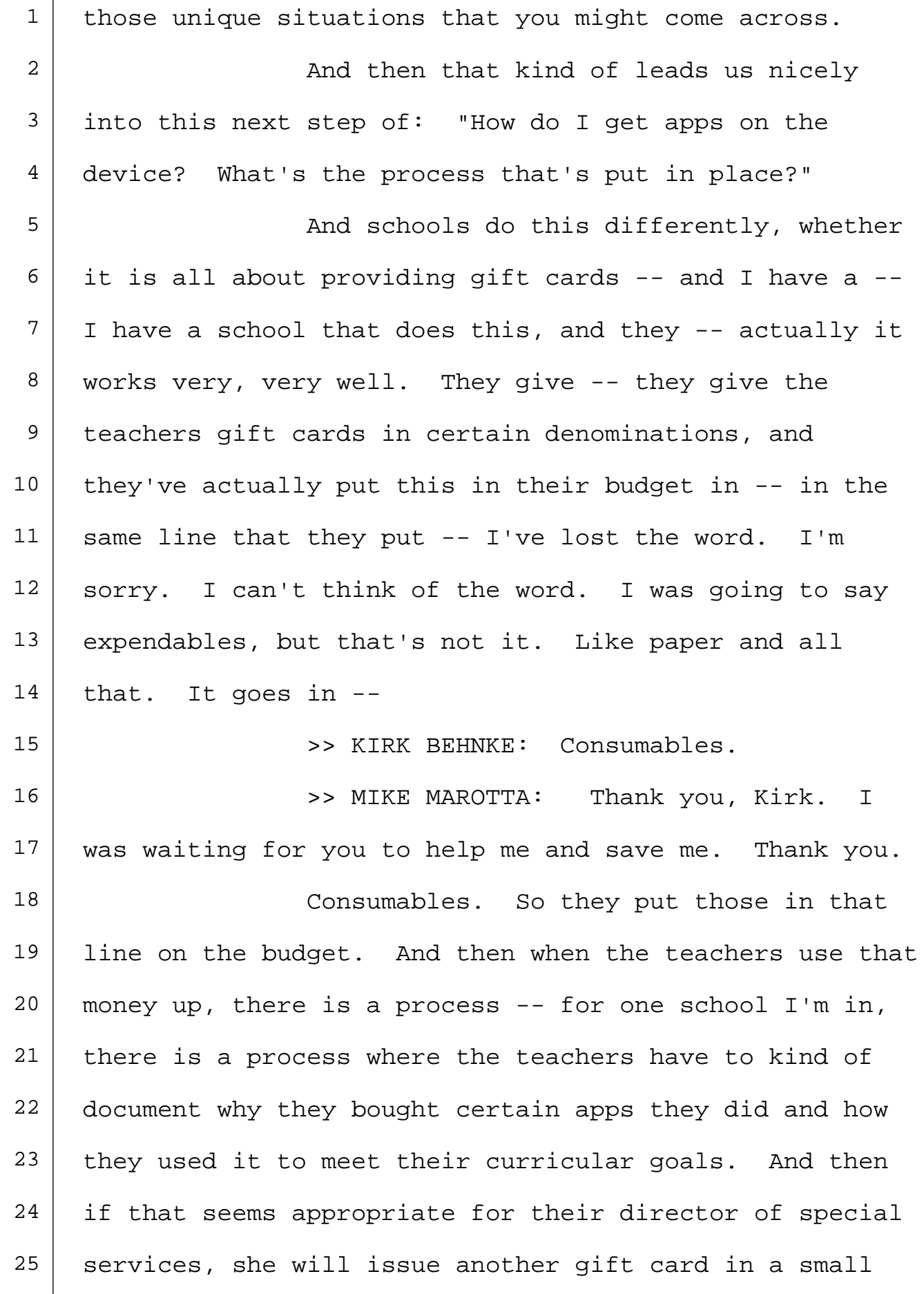

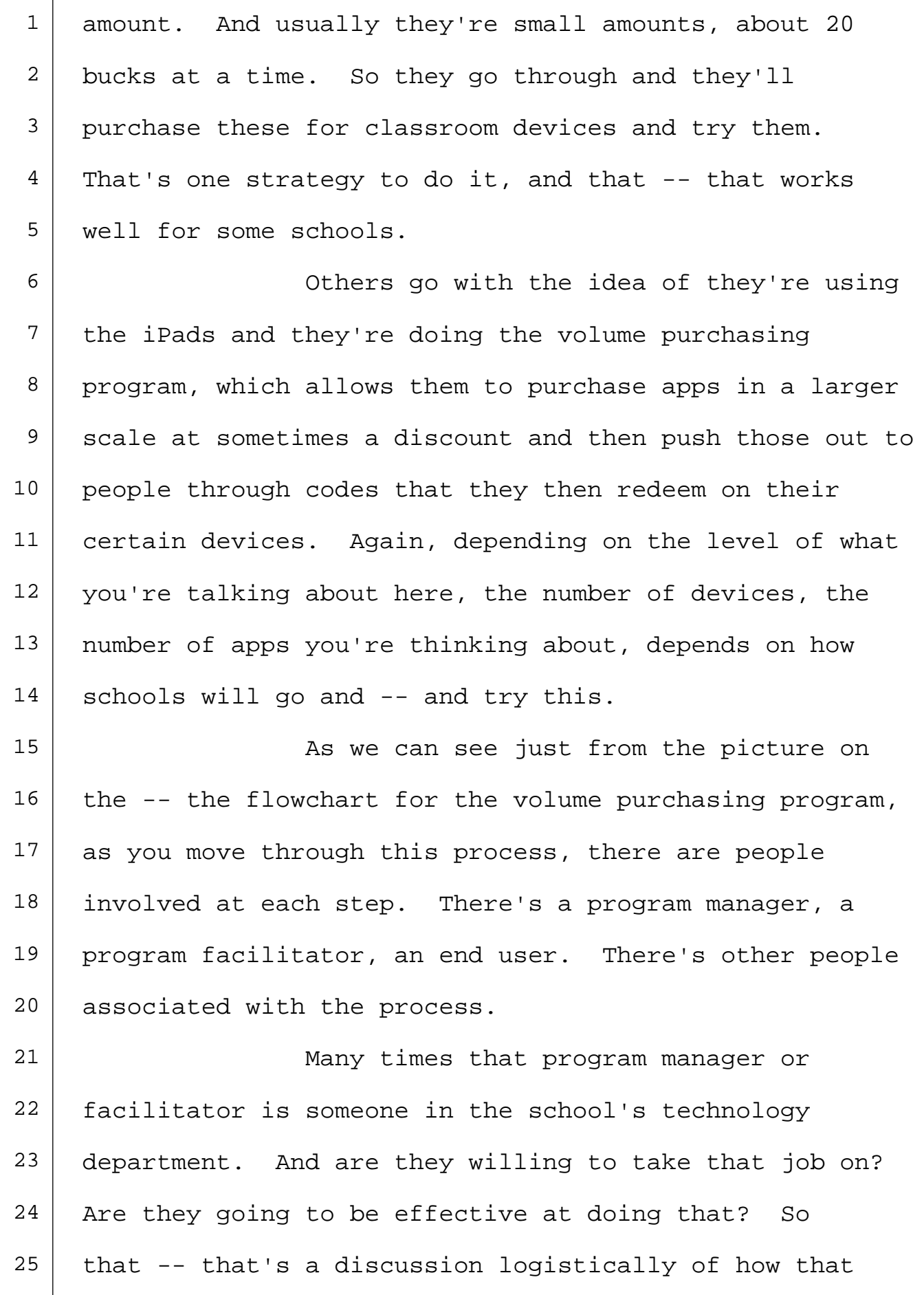

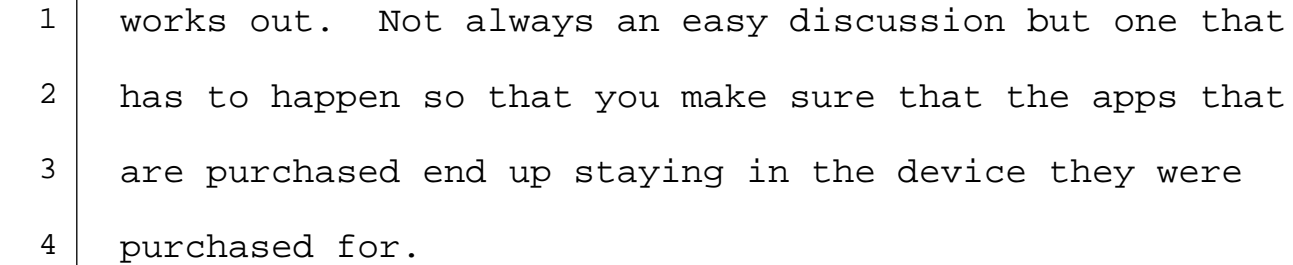

5 | The Mod then finally, in our last few minutes, we'll -- we'll talk about the idea of implementation. It's great. Oh, I have all these iPads. That's wonderful. I have all these tablet devices in my classroom. Well, that's great, but what are you going to do with them? Just having the tools in the classroom does not make that more effective for your 12 | students. There has to be some systematic plan of what you're going to do.

14 And a lot of times, I will tell teachers, "Think about the short term. Don't worry about the long term right now. Think of short. What is going to be 17 accomplished? How are you going to integrate these 18 tools into what you're teaching in the class already? Don't let the technology drive your teaching but instead use it to help facilitate the learning that happens in 21 the classroom."

22 The -- the picture on the slide there is such a cool picture. The idea is that it's an art show that happened in a school. And as they went and did the art show, at the bottom of each picture, they attached a

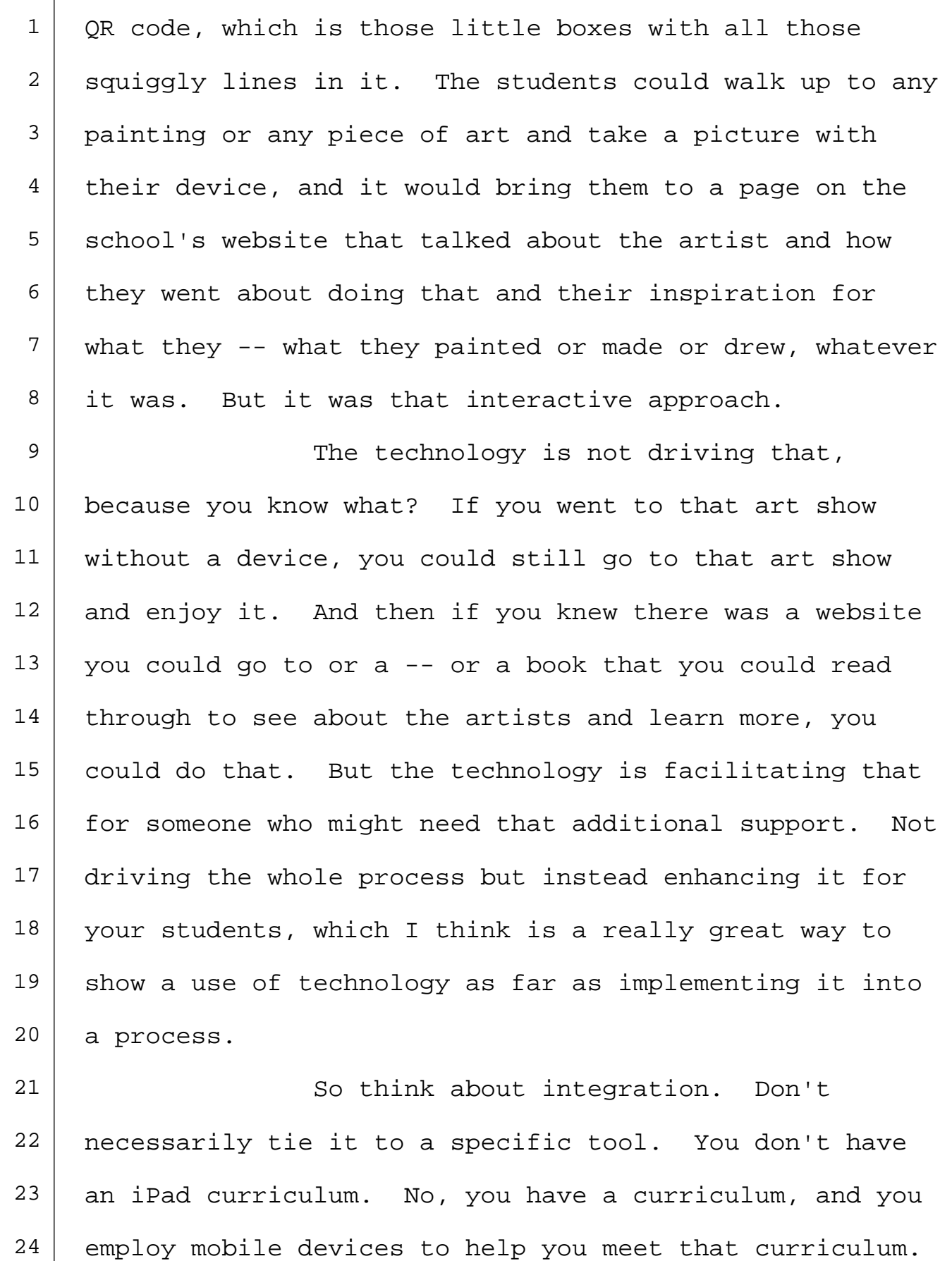

Because you may have students who come in with some

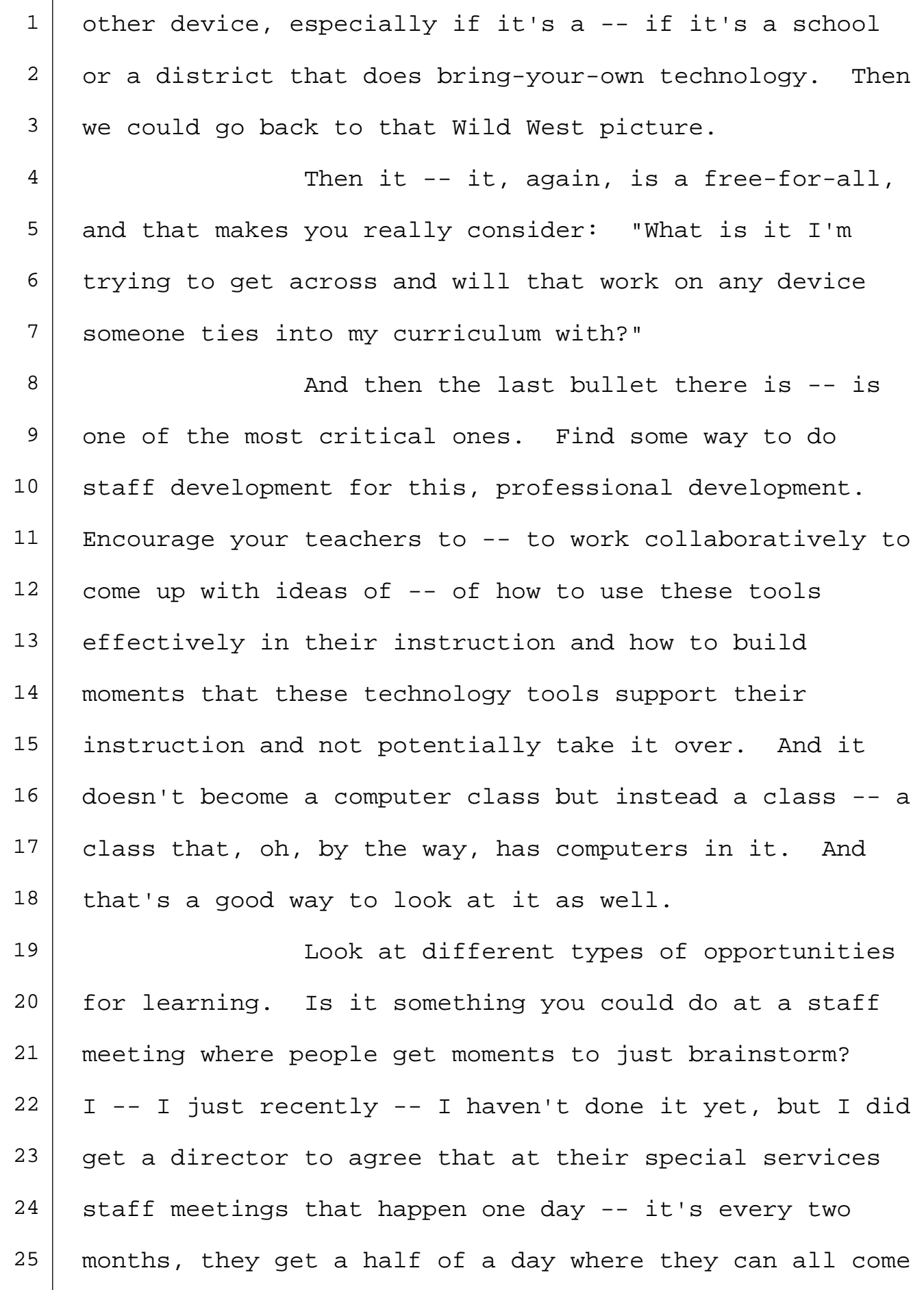

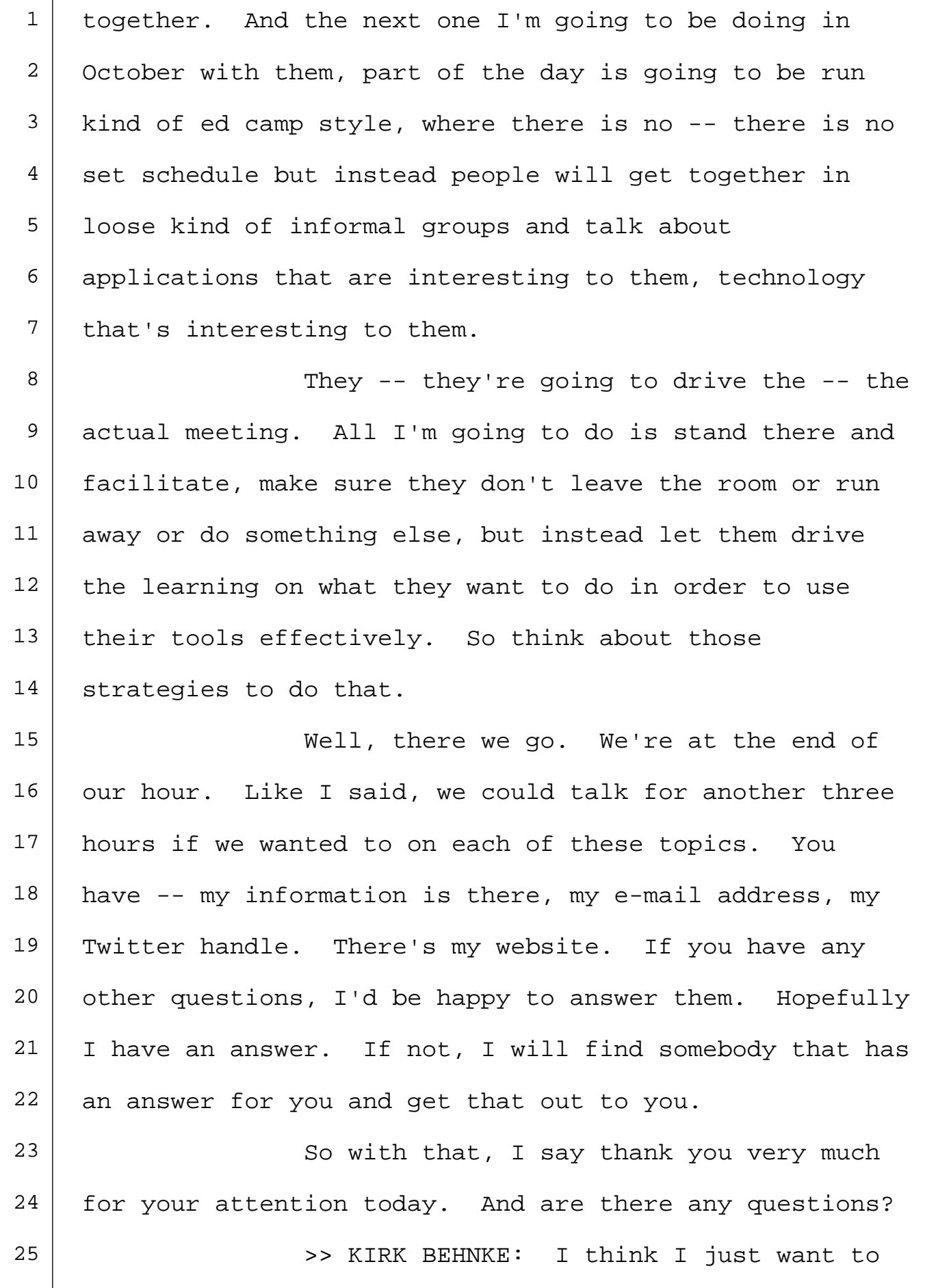

Τ

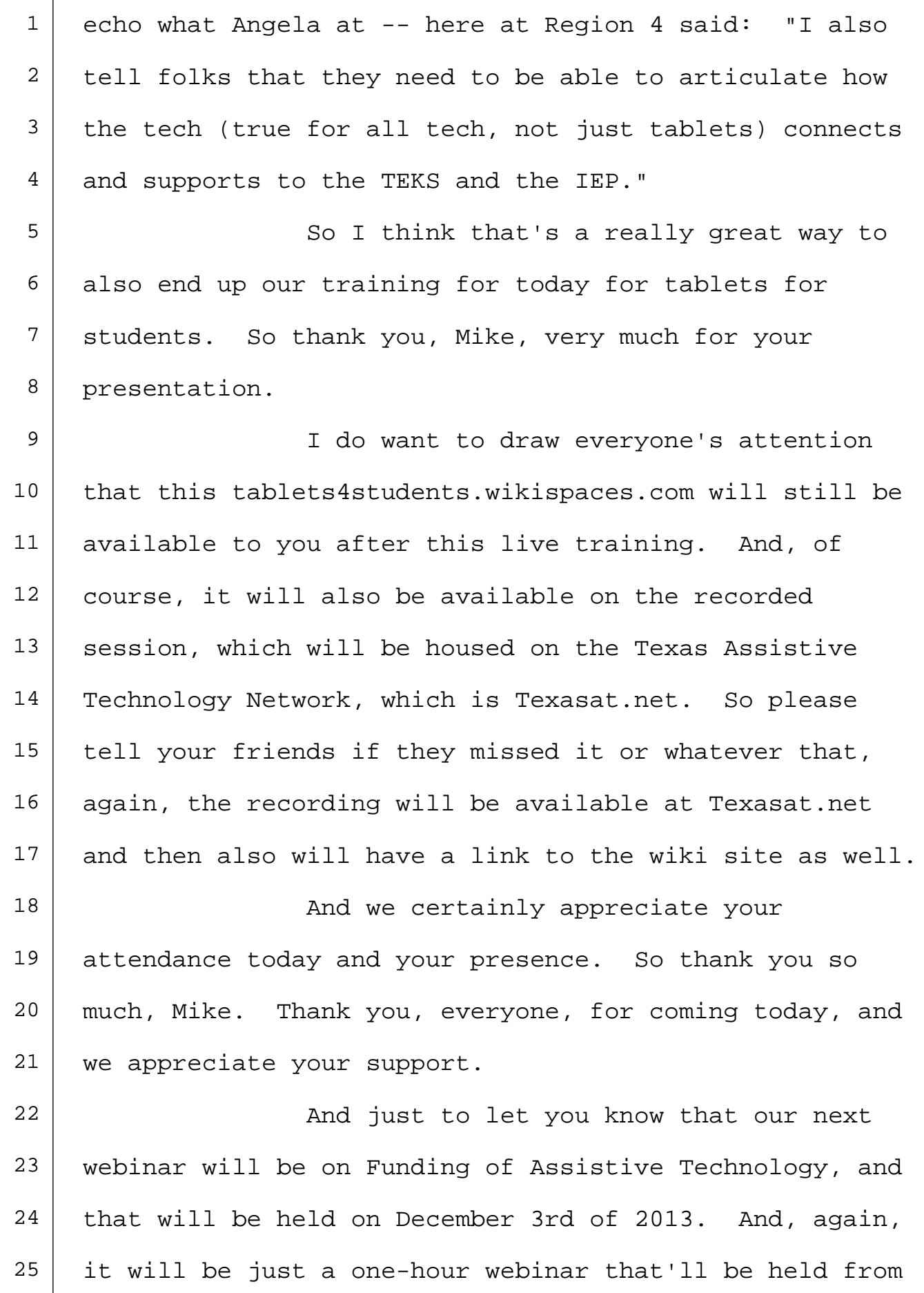

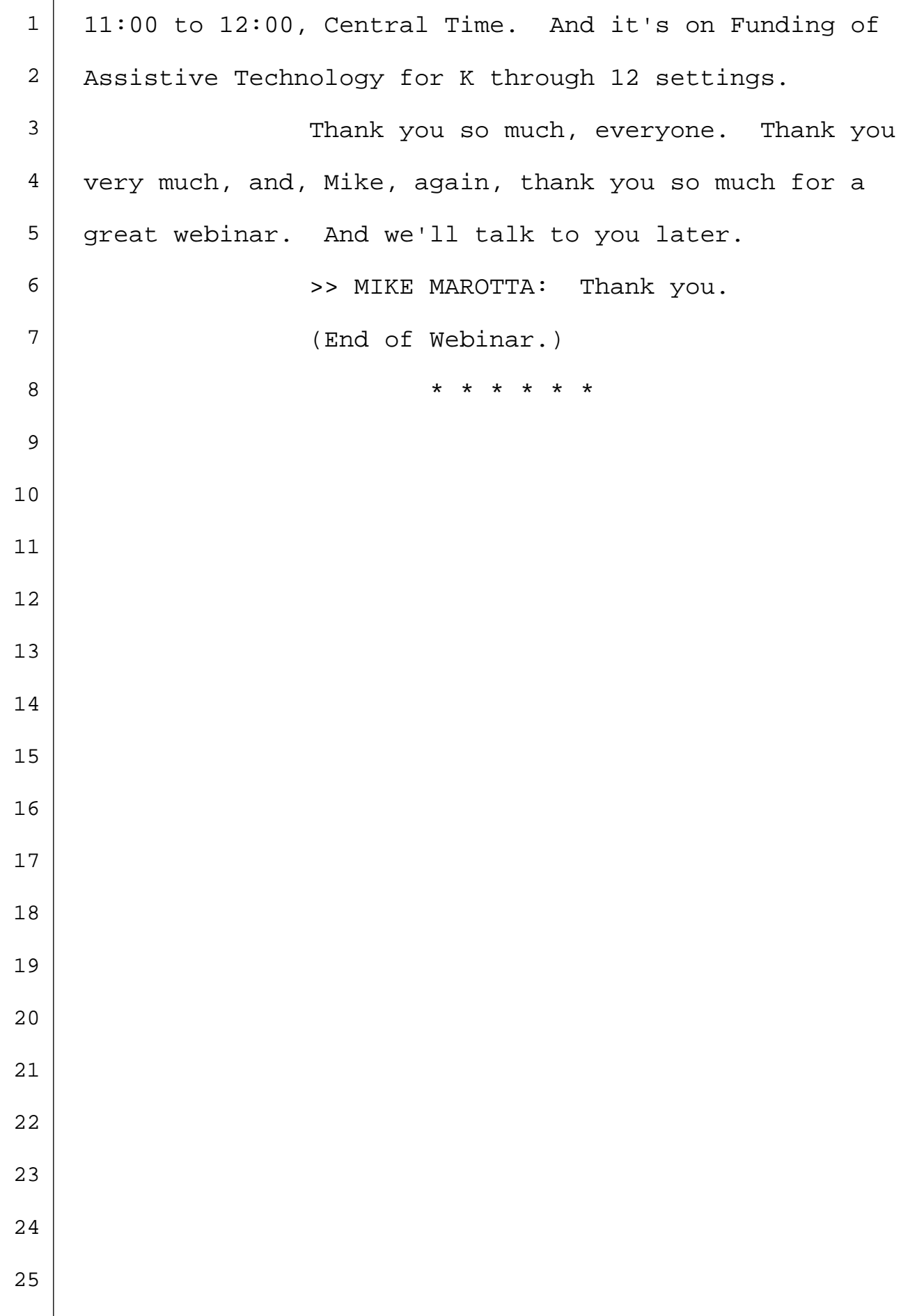

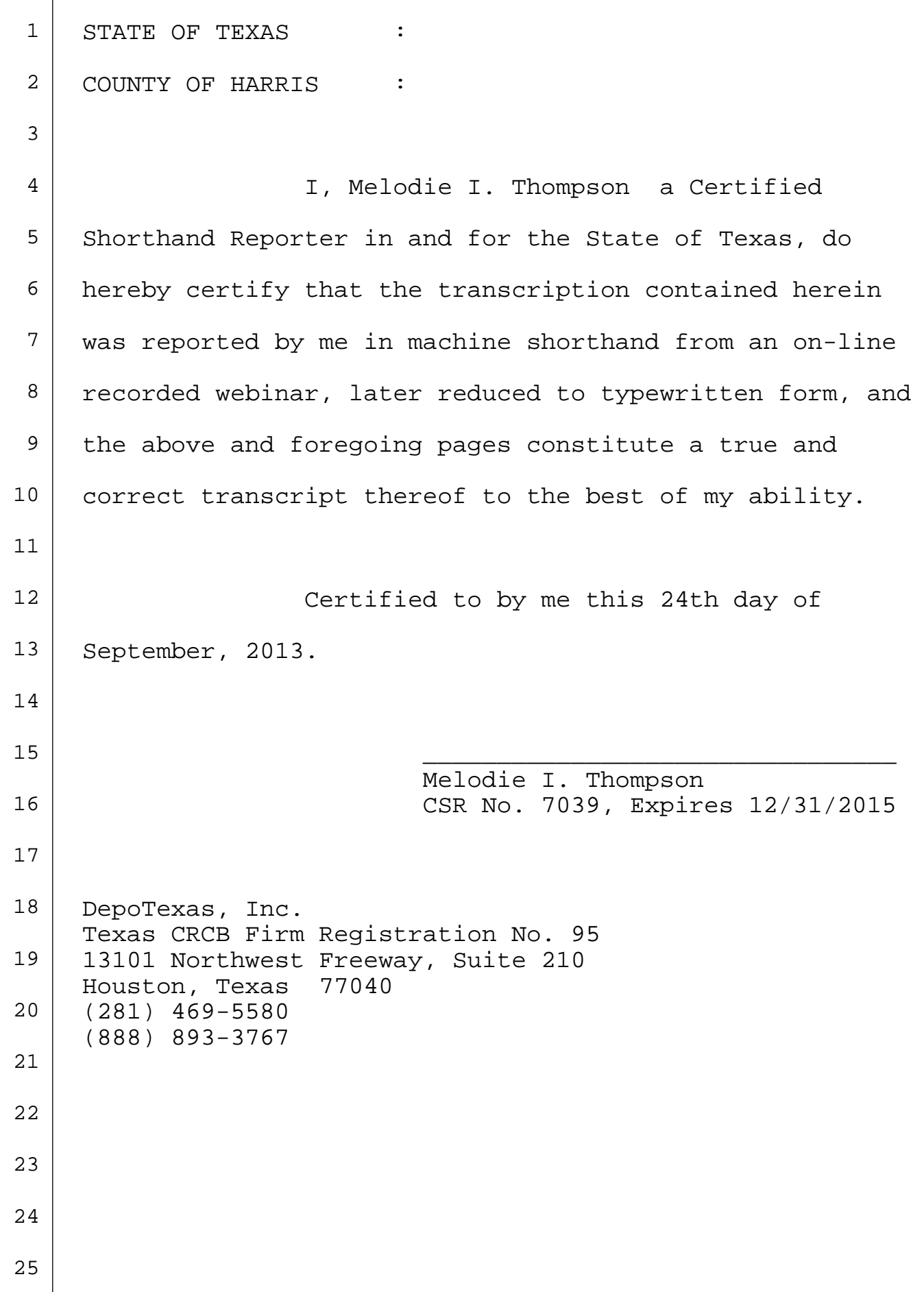